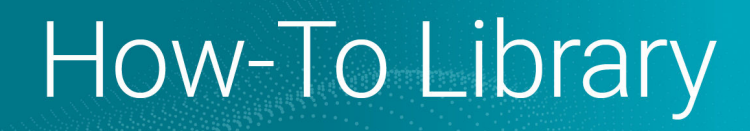

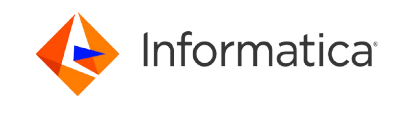

# Getting Started with Cloud Data Profiling REST API

© Copyright Informatica LLC 2024. © Copyright Informatica LLC 2020, 2022. Informatica, Informatica Cloud, and the Informatica logo are trademarks or registered trademarks of Informatica LLC in the United States and many jurisdictions throughout the world. A current list of Informatica trademarks is available on the web at https:// www.informatica.com/trademarks.html.

# **Abstract**

This tutorial describes the Cloud Data Profiling REST API method, syntax, and examples that help you understand how to use the APIs.

# **Supported Versions**

**•** Cloud Data Profiling February 2024

# **Table of Contents**

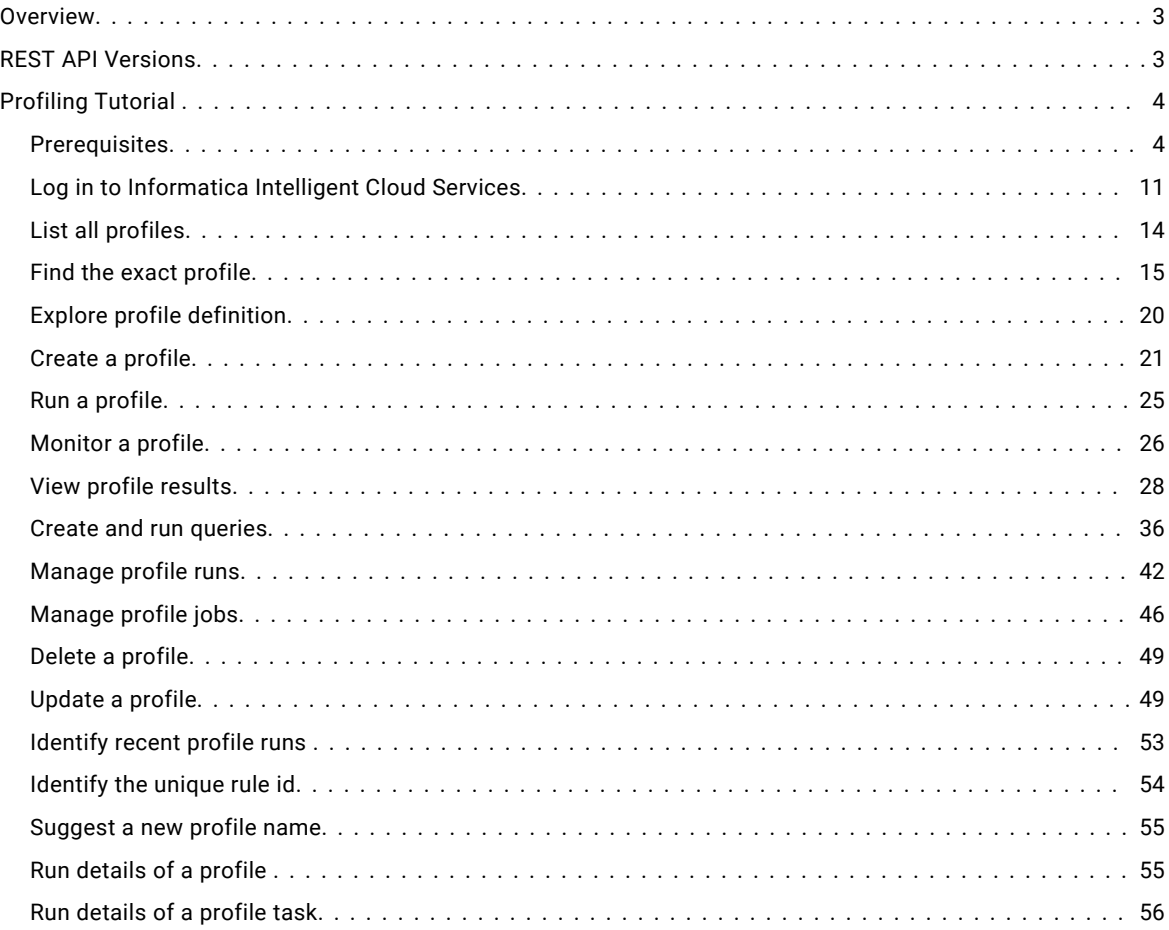

<span id="page-2-0"></span>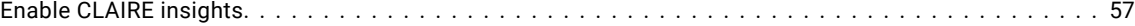

# **Overview**

Use the Data Profiling REST API to interact with the Data Profiling Service through API calls. You can use the REST API to perform tasks and submit or get details for your organization. For example, you can perform tasks such as creating, deleting, and updating queries and profiles.

# **REST API Versions**

Informatica Intelligent Cloud Services supports the platform REST API version 2 and version 3 resources, and servicespecific resources.

You can log in to Informatica Intelligent Cloud Services using the platform REST API version 2 or version 3 login resource. The version of any subsequent resource that you use does not need to match the version of the login resource that you use to log in.

The following are differences between REST API version 2 and version 3 calls:

#### **Format**

You can use the following formats depending upon which API version you use:

- **•** Version 2 supports XML and JSON calls.
- **•** Version 3 supports JSON calls.

#### **Login URL**

Use one of the following login URLs:

- **•** For version 2, use: https://dm-{POD\_region}.informaticacloud.com/ma/api/v2/user/login
- **•** For version 3, use: https://dm-{POD\_region}.informaticacloud.com/saas/public/core/v3/login

Your POD (Point of Deployment) region is based on the location of your Informatica Intelligent Cloud Services data center. Use one of the following POD regions:

- **•** For North America, use us.
- **•** For Europe, use eu.
- **•** For Asia, use ap.

The POD region is included in the URL you receive when you register with Informatica Intelligent Cloud Services.

#### **Base URL**

The login response includes the base URL that you must include in subsequent calls. The name of the base URL attribute that is included in the response depends on the API version that you use to log in, for example:

- **•** In a version 2 response, the attribute name is serverUrl.
- **•** In a version 3 response, the attribute name is baseApiUrl.

The base URL includes the POD that your organization uses. In the following example, the POD is usw3:

https://usw3.dm-us.informaticacloud.com/saas/public/core/v3/login

#### <span id="page-3-0"></span>**Request URL**

The URL that you use in requests differs between the version 2 and version 3 resources, for example:

- **•** For version 2 resources, use <SERVERUR>/api/v2/.
- **•** For version 3 resources, use <BASEAPIURL>/public/core/v3/.

#### **Session ID**

The login response includes a session ID that you must include in headers during the session. You can use the same session ID for version 2 and version 3 resources. The name of the attribute for session ID in the login response depends on the API version that you use to log in. Use one of the following attributes:

- **•** For version 2 resources, use IDS-SESSION-ID in the header.
- **•** For version 3 resources, use INFA-SESSION-ID in the header.

# **Profiling Tutorial**

In this tutorial, you complete the following tasks using the Cloud Profiling REST API:

- 1. Log in to Informatica Intelligent Cloud Services
- 2. List all profiles
- 3. Identify the right profile
- 4. Explore profile definition
- 5. Create a profile
- 6. Run a profile
- 7. Monitor a profile
- 8. View profile results
- 9. Create and run queries
- 10. Manage profile runs
- 11. Manage profile jobs
- 12. Delete a profile
- 13. Update a profile
- 14. Identify recent profile runs
- 15. Suggest a new profile name
- 16. Identify the unique rule id
- 17. View run details of a profile
- 18. View run details of a profile task

### *Prerequisites*

Before you create a profile, you need to perform the following steps:

#### **Create a new connection**

Use this REST API call to create a connection of any type, for example, Oracle or ODBC. You can create a data profiling task using the source connection. Alternatively, you can create connections in Administrator.

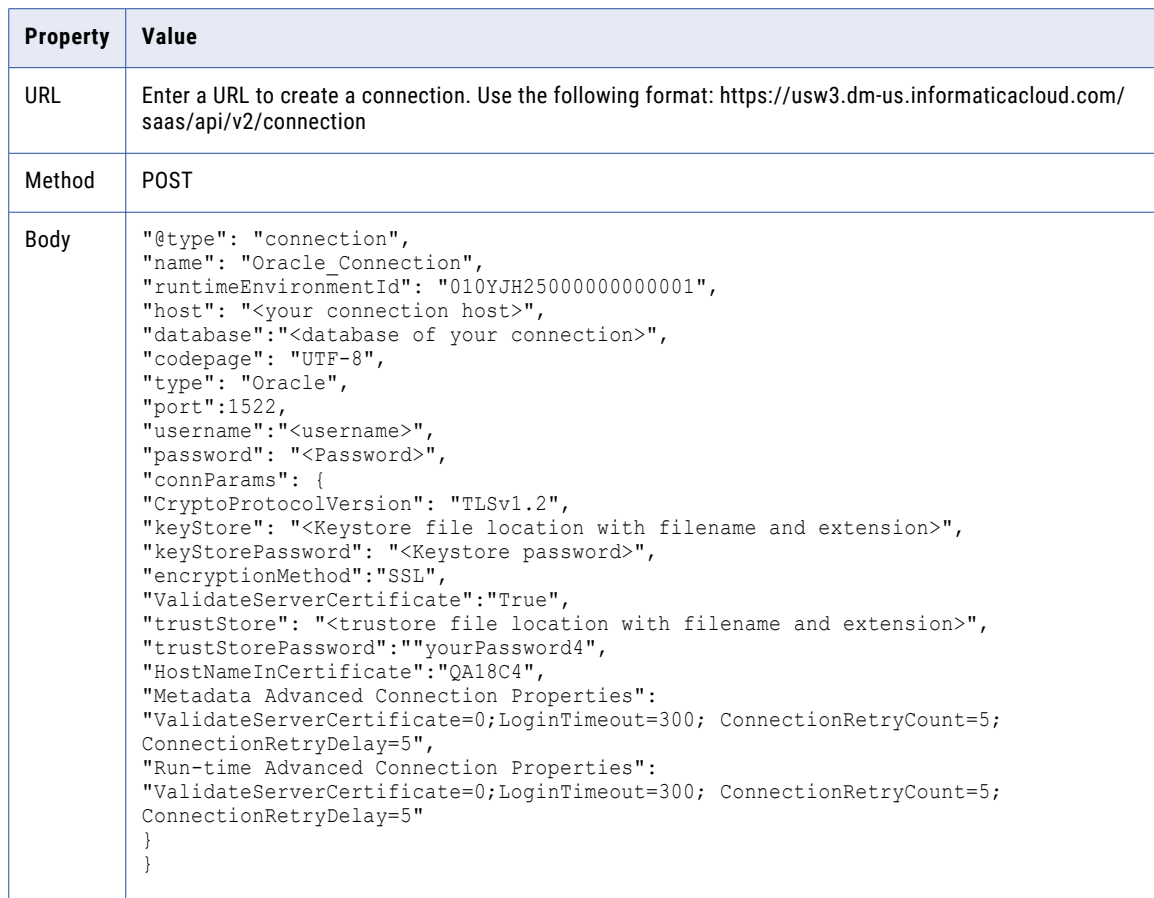

The following table lists the API parameters to create a new connection:

#### **Create a project or folder**

Use this REST API call to create projects and folders. You can create projects and folders to organize the profiling data.

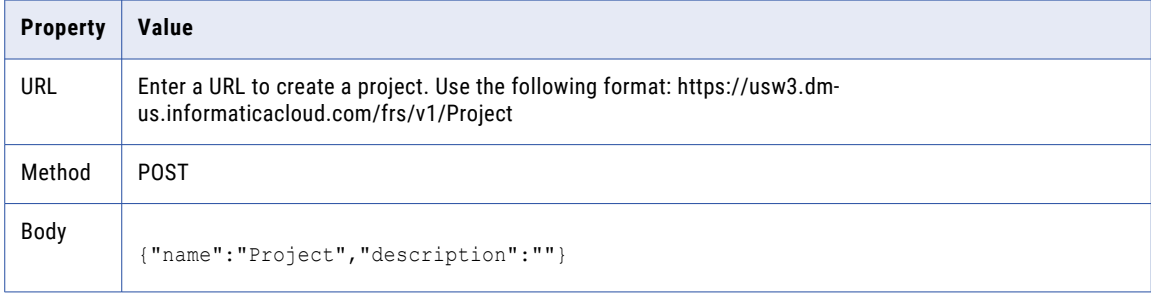

The following table lists the API parameters to create a new project:

The following table lists the API parameters to create a new folder:

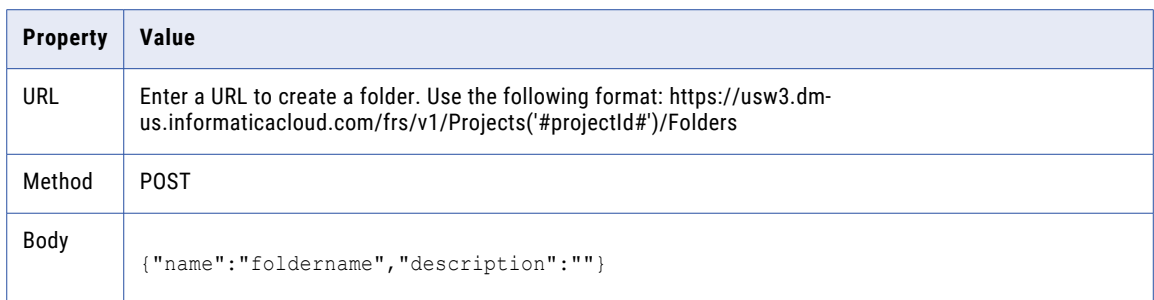

#### **Retrieve a project ID**

Use this REST API call to retrieve a project ID from the available projects and folders. You need to specify the project ID during profile creation so that you can organize your data profiling tasks.

The following table lists the API parameters to retrieve available projects for a profile:

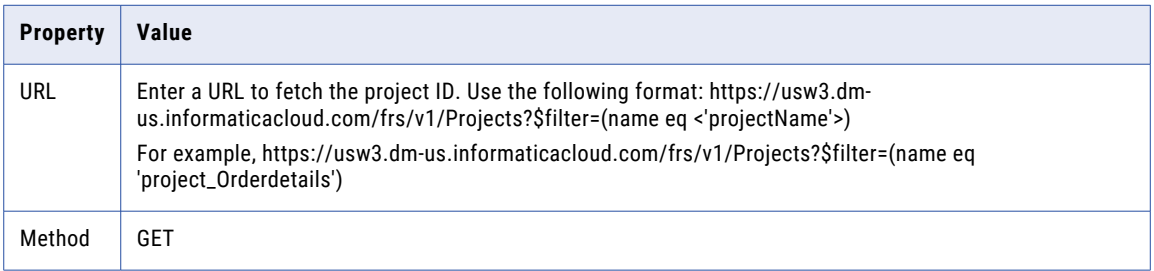

#### **Sample response**

{

After you make the API call, you need to search for the project name in the response, and then copy the project ID.

The project ID is highlighted in the following response example:

```
"@odata.context": "$metadata#Projects",
"value": [
    {
        "id": "2Nw2tVk5djQeSFNDrgglob",
        "name": "Employee Details",
       "description": ""
       "owner": "8x2xReMdLMdbbFg2kaRyyA",
        "createdBy": "8x2xReMdLMdbbFg2kaRyyA",
        "lastUpdatedBy": "8x2xReMdLMdbbFg2kaRyyA",
        "lastAccessedBy": "8x2xReMdLMdbbFg2kaRyyA",
        "createdTime": "2020-02-13T18:13:34Z",
        "lastUpdatedTime": "2020-02-13T18:13:34Z",
        "lastAccessedTime": "2020-02-13T18:13:34Z",
        "expiresBy": "2038-01-18T00:00:00Z",
        "parentInfo": [
            {
                "parentId": "7cCn5thwWFLhiZoSosphKL",
                "parentName": "REG",
                "parentType": "Space"
            }
        \cdot"documentType": "Project",
        "contentType": "Binary",
        "documentState": "COMPLETE",
        "aclRule": "org",
        "subcontainerCount": 0,
```

```
"customAttributes": null,
            "repoInfo": null,
            "isSourceControlled": false,
            "checkedOutById": null
        }
   ]
}
```
#### **Retrieve a connection ID**

Use this REST API call to request the available connections for the profile creation. You need a connection to the source object so that you can create a data profiling task.

The following table lists the API parameters to retrieve available connections for a profile:

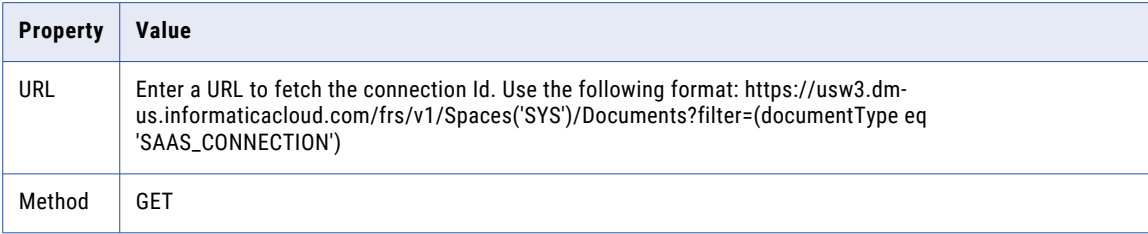

#### **Sample response**

After you make the API call, you need to search for the connection name in the response, and then copy the connection ID.

The connection ID is highlighted in the following response example:

```
{
    "@odata.context": "$metadata#Documents",
    "value": [{
       "id": "h40VFSvMcCpj1CEHDMHLgY",
       "name": "ORA_SRC",
       "description": null,
       "owner": "4W7k7eaQOKub1SWbP32qCv",
       "createdBy": "4W7k7eaQOKub1SWbP32qCv",
       "lastUpdatedBy": "4W7k7eaQOKub1SWbP32qCv",
       "lastAccessedBy": "4W7k7eaQOKub1SWbP32qCv",
        "createdTime": "2020-10-29T12:35:00Z",
       "lastUpdatedTime": "2020-10-29T12:35:00Z",
       "lastAccessedTime": "2020-10-29T12:35:00Z",
        "expiresBy": "2038-01-18T00:00:00Z",
        "parentInfo": [{
                "parentId": "bynSJ9htKIAlQPHWHUrnW1",
                "parentName": "SYS",
                "parentType": "Space"
            },
            {
                "parentId": "1eTiMw87SE3f5LsNfQ6Z8D",
                "parentName": "_SYSTEM_PROJECT",
                "parentType": "Project"
            },
            {
                "parentId": "anEbYk7U5aPgluVbKR8qwj",
                "parentName": "_SYSTEM_FOLDER",
                "parentType": "Folder"
            }
        \vert,
        "documentType": "SAAS_CONNECTION",
        "contentType": "JSON",
       "documentState": "COMPLETE",
        "aclRule": "org",
        "subcontainerCount": 0,
       "customAttributes": {
            "stringAttrs": [{
```

```
"name": "CONNECTION TYPE",
                 "value": "ORACLE"
            },
            {
                 "name": "CONNECTION SUB TYPE",
                 "value": ""
            },
             {
                 "name": "CONNECTION INSTANCE NAME",
                 "value": ""
            }
        ],
        "numberAttrs": [],
        "dateAttrs": []
    },
    "repoInfo": {
        "repoParams": [],
        "repoPath": null,
        "repoHandle": "01111O0B00000000000J",
        "frsPath": null
    },
    "isSourceControlled": false,
    "checkedOutById": null
}]
```
#### **Retrieve objects in a connection**

}

Use this REST API call to request the available objects in a connection. You run a profile on the source objects.

The following table lists the API parameters to retrieve objects from a flat file connection:

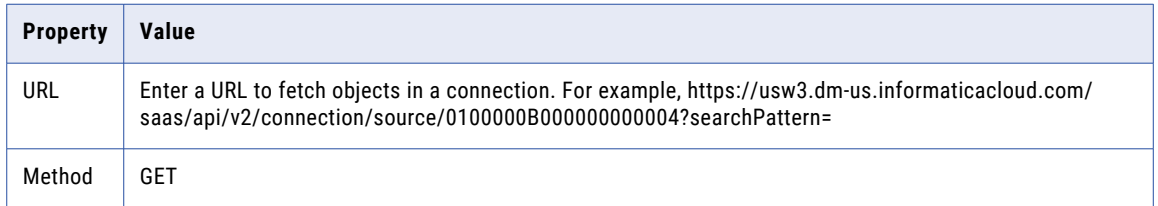

#### **Sample response**

[

```
{
    "@type": "connListItem",
    "id": "0",
    "name": "ALL_DQ_Source1.csv"
},
{
    "@type": "connListItem",
    "id": "1",
    "name": "Azure DW CP All Datatype.csv"
},
{
    "@type": "connListItem",
    "id": "2",
    "name": "CP_ALL_SUPPORTED_DATATYPE.csv"
},
{
    "@type": "connListItem",
    "id": "3",
    "name": "CP_CLEANSE_ALL_STEPS.csv"
},
{
    "@type": "connListItem",
    "id": "4",
```

```
"name": "CUSTOMERS_0.csv"
},
{
    "@type": "connListItem",
    "id": "5",
    "name": "CUSTOMERS_1000000.csv"
},
{
    "@type": "connListItem",
    "id": "6",
    "name": "CUSTOMERS_1250000.csv"
},
{
    "@type": "connListItem",
    "id": "7",
    "name": "CUSTOMERS_1500000.csv"
},
```
#### **Retrieve fields in an object**

]

Use this REST API call to request the available fields in an object. The profile runs on the selected fields to extract column statistics.

The following table lists the API parameters to retrieve fields in an object from a flat file connection:

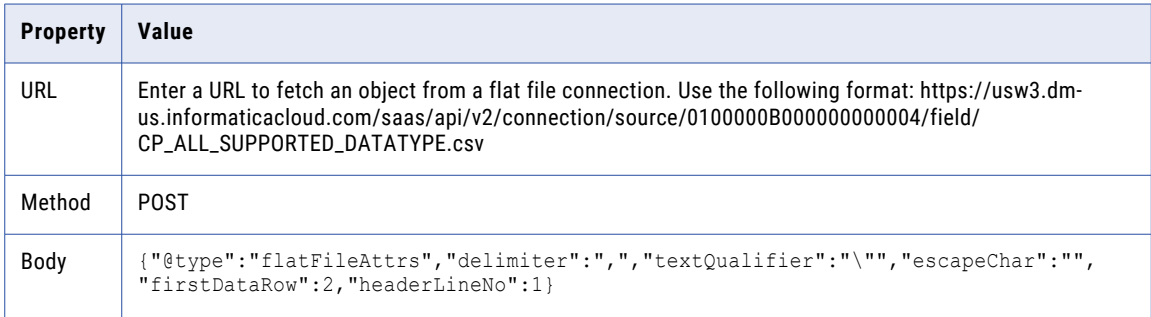

The following table lists the API parameters to retrieve fields in an object from an Oracle connection:

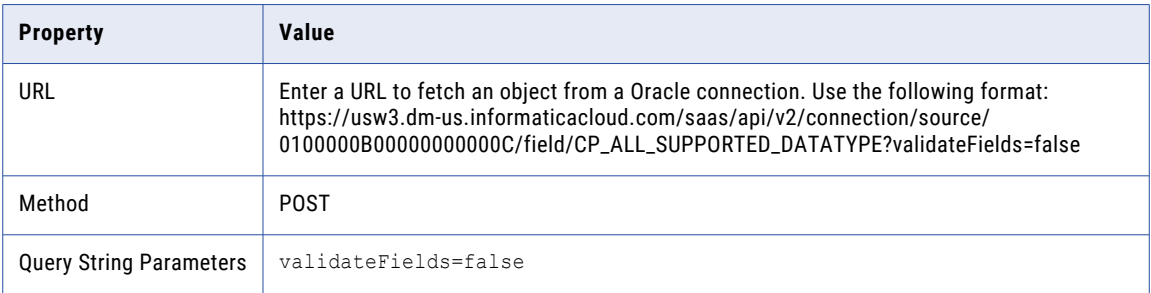

#### **Sample response**

```
\lceil{
        "@type": "field",
        "id": -1,
        "name": "VARCHAR2_COL",
        "type": "nstring",
        "uniqueName": "VARCHAR2_COL",
        "label": "VARCHAR2_COL",
        "parentObject": "CP_ALL_SUPPORTED_DATATYPE.csv",
```

```
"pcType": "UNISTRING",
    "precision": 255,
    "scale": 0,
   "columnIndex": 0,
    "isKey": false,
    "isExternalId": false,
   "isSfIdLookup": false,
   "isNullable": true,
    "isUnique": false,
    "isCreateable": false,
   "isUpdateable": true,
    "isFilterable": true,
    "isCalculated": false,
   "showLabel": true,
    "naturalOrder": 0,
    "linkedFields": [],
   "relatedInfos": [],
   "references": []
},
```
### ] **Retrieve a profile ID**

Use this REST API call to request the available profiles in the organization.

The following table lists the API parameters to retrieve available profile jobs.

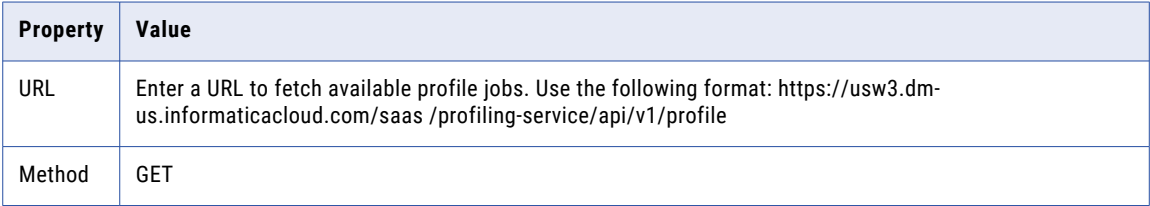

#### **Sample response**

After you make the API call, you need to search for the profile name in the response, and then copy the profile ID.

The profile ID is highlighted in the following response example:

```
[
{
"id": "033f72cb-fd70-4bdd-8ad2-376a41670e27",
"profileKey": 126,
"version": 0,
"name": "FFConnectionsList_Check4697169",
"orgId": "7zmpu0DNPKAklXvmGgxSEI",
"description": "Creatin",
"frsId": "4ZIE81BXmzslJdflhLFB0N",
"frsProjectId": "7Rs1Dt7gmK1loZmnheL7kA",
"connectionId": "cV3icFm4uMScXbp2k44fOH",
"createdBy": "8qPaKBgSQV2jN2V9O08DO4",
"createdByName": "DQQA R35POD3 USER1",
"createTime": 1601883225651,
"updatedBy": "8qPaKBgSQV2jN2V9O08DO4",
"updatedByName": "DQQA_R35POD3_USER1",
"updateTime": 1601883225653,
"isFilterEnabled": null,
"samplingOptions": {
"id": null,
"rows": -1,"samplingType": "ALL_ROWS"
},
"drillDownType": "ON"
},
{
```

```
"id": "06b3a271-6e99-47e0-a733-64210bd86632",
"profileKey": 511,
"version": 1,
"name": "CreateDictionaryUsingAllValuesOfVarcharColumn1837479",
"orgId": "7zmpu0DNPKAklXvmGgxSEI",
"description": "",
"frsId": "euzYO70jUUSj8HdJsLshEh",
"connectionId": "52fFSjJOp61koaaUyZtisR",
"createdBy": "8qPaKBgSQV2jN2V9O08DO4",
"createdByName": "DQQA R35POD3 USER1",
"createTime": 1603554782224,
"updatedBy": "8qPaKBgSQV2jN2V9O08DO4",
"updatedByName": "DQQA_R35POD3_USER1",
"updateTime": 1603554830660,
"isFilterEnabled": null,
"samplingOptions": {
"id": null,
"rows": -1,"samplingType": "ALL_ROWS"
},
"drillDownType": "ON"
}
]
```
# *Log in to Informatica Intelligent Cloud Services*

You can log in to Informatica Intelligent Cloud Services using the platform REST API version 2 or version 3 login resource. The version of any subsequent resource that you use does not need to match the version of the login resource that you use to log in.

You can use the v2 resource to log in to the organization using your Informatica Intelligent Cloud Services user account.

#### **POST request**

To log in using version 2 of the Informatica Intelligent Cloud Services API, use the following URL:

https://dm-{POD\_region}.informaticacloud.com/ma/api/v2/user/login.

Before you make REST API calls, you must authenticate yourself with your username and password.

Enter the following parameters in the REST API client to connect to the Data Profiling host and receive a session ID and Server URL:

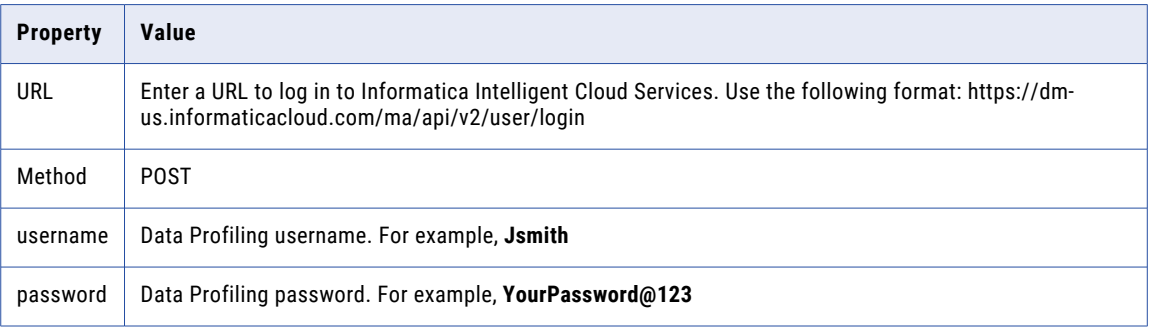

The following image displays a sample login section:

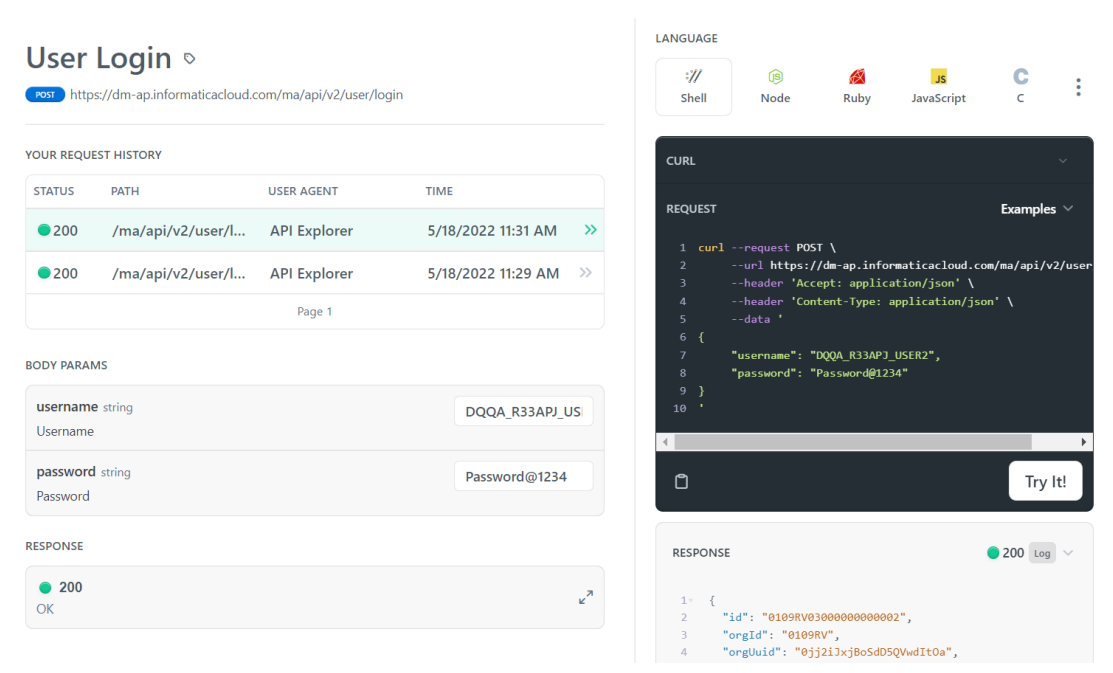

#### **POST response**

The login response includes the session ID and base URL that you need to include in subsequent REST API calls.

After you enter the login parameter values and make the API call, the response includes the following information that you need to include in the header of subsequent REST API calls:

- **• serverUrl**. The base URL that you use in all version 2 resource URIs except for login, for example: /api/v2/job
- **• icSessionId**. A REST API session ID that you include in the header for version 2 REST API calls. The session ID expires after 30 minutes of inactivity. If the session ID expires, log in again to continue working with the REST API. For information on retrieving session status details, see Session IDs.

The following image displays the **serverUrl** and **icSessionId**:

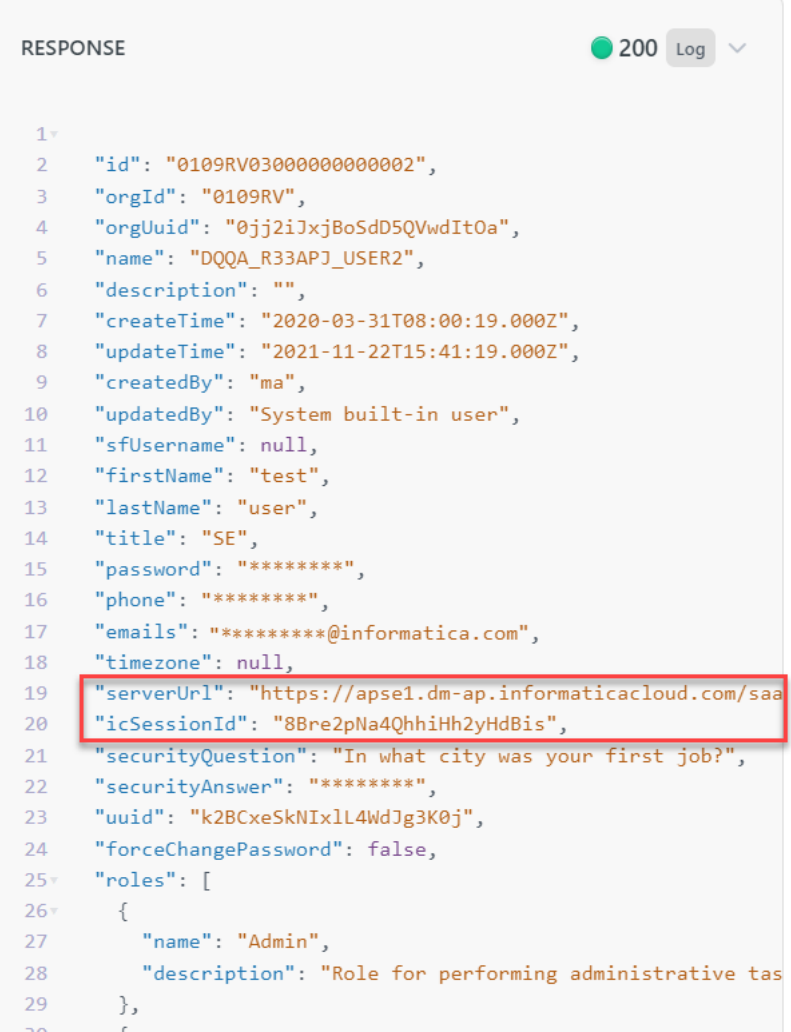

#### **Submit URL Parameter**

Modify the URL and pass the URL to all the APIs.

1. Copy the "serverUrl" from your login response as shown in the following image:

```
18 timezone": null,
19 serverUrl": "https://apse1.dm-ap.informaticacloud.com/saas"
20 icSessionId": "8Bre2pNa4QhhiHh2yHdBis",
```
2. Modify the URL to include "dqprofile" in the URL and exclude "https://" and "/saas" from the URL. For example, if the login response is "https://usw3.dm-us.informaticacloud.com/saas", modify "use3.dmus.informaticacloud.com" to "use3-**dqprofile**.dm-us.informaticacloud.com"

<span id="page-13-0"></span>3. Paste the modified URL in the text box as shown in the following image:

# **Submit URL Parameter**

#### Enter credentials to pass the URL parameter to all APIs

- 1. Copy "serverUrl" or "baseApiUrl" from your login response and modify the URL to include "-dqprofile" in the URL and exclude "https://" and "/saas" from the URL. For example, if the login response is "https://usw5.dm-us.informaticacloud.com/saas", modify "use5.dm-us.informaticacloud.com" to "use5dqprofile.dm-us.informaticacloud.com"
- 2. Paste the modified URL in the text box.
- 3. Click Submit to pass the parameter to all the Profiling APIs.

Note: Refresh the page if you cannot see the input box to paste the URL.

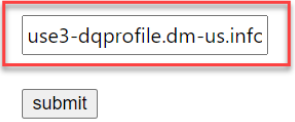

4. Click **Submit** to pass the parameter to all the Profiling APIs.

**Note:** If you do not use the Developer Portal to submit the Server URL, use the Server URL as the prefix in the API calls in the third-party API portals.

### *List all profiles*

You can view all the existing profiles that you created.

#### **GET request**

Use the GET method to fetch the list of profiles that a user created.

The following table lists the parameter that you need to specify to view all the profiles:

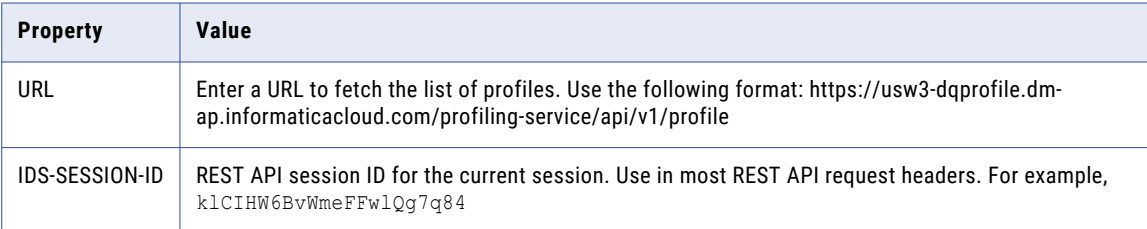

#### **API response code**

200 OK

#### **API response**

```
[
0:{
"id":"ee99c41e-779b-4846-92a0-6047e26e5823"
"profileKey":2676
"version":0
"name":"Profile_1"
"orgId":"bk5LnFlx32ZjYMsTbXYN6z"
"description":"Creating profile using Automation."
"frsId":"c1xEOUmYfwwgFzu8CCNmQ2"
```

```
"connectionId":"5abzn0m1erWcY4LBDPHXer"
"createdBy":"3vC7otmqf3weY98g8jzuG2"
"createdByName":"USER4"
"createTime":1596601754485
"updatedBy":"3vC7otmqf3weY98g8jzuG2"
"updatedByName":"USER4"
"updateTime":1596601754488
"isFilterEnabled":NULL
"samplingOptions":{...}
"drillDownType":"ON"
}
1:{...}
2:{...}
3:{...}
4:{...}
5:{...}
]
```
### *Find the exact profile*

Find the exact profile job if multiple profiles with the same name exist in different folders.

#### **GET request**

Use the GET method to fetch the exact profile.

The following table lists the parameter that you need to specify to find the exact profile:

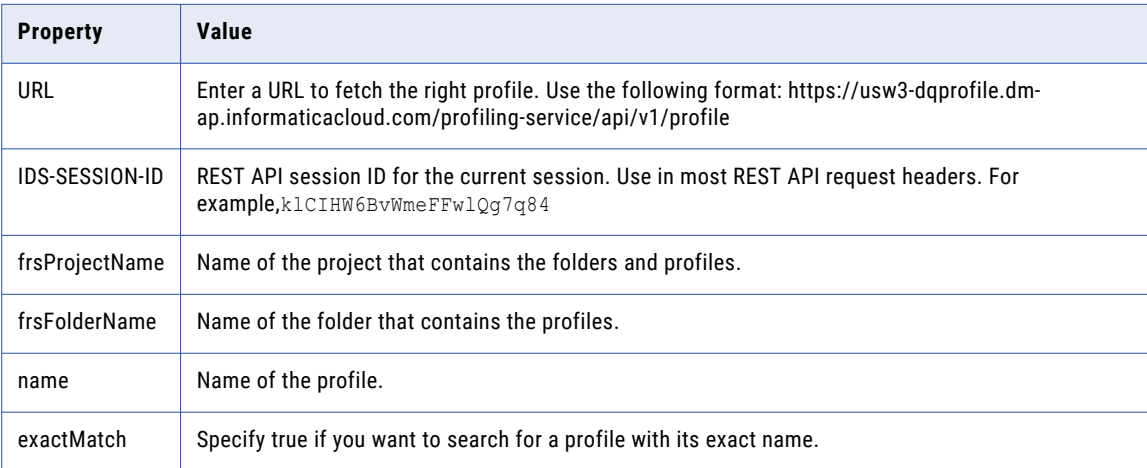

#### **API response code**

200 OK

[

#### **Example**

If Data Profiling contains profiles such as Profile1, Profile2, and Profile3 and you pass the **exactMatch**  property as True to identify a profile named Profile1. The API fetches the exact profile name. If you pass the **exactMatch** property as False, the API fetches all the profiles that match the name partially.

#### **API response when you run the exactMatch property as True**

```
{
   "id": "bd65f226-5c26-4348-88bd-dfc6be65ac4a",
   "profileKey": 24428,
   "version": 1,
   "name": "Profile1",
   "orgId": "d2axWRuaa6zffjGfvwWWQf",
   "description": "Creating profile using Automation.",
```

```
"frsId": "310N0zDWccJkY40yGhwOIR",
"frsProjectId": "7v6XDfrInjqlP4KO0AUlo3",
"frsFolderId": "4rYOVAakQPtfg716rzlpeS",
"connectionId": "fMxoRXfkpcGl47mi76z4uk",
"createdBy": "lvcXL5Kw7jNgTUNO7sS9gF",
"createdByName": "User4",
"createTime": 1610906983086,
"updatedBy": "lvcXL5Kw7jNgTUNO7sS9gF",
"updatedByName": "User4"
                         ,
"updateTime": 1610906983305,
"isFilterEnabled": null,
"runtimeOptions": {
    "id": "5ecafc1b-7cad-4a1c-9d74-62ac8e096a19",
    "scheduleId": null,
    "runtimeEnvironmentId": null,
    "defaultEmailNotification": true
}
,
"source": {
    "id": "510df11b-e4fc-4a73-8259-ca8d739f6667",
    "name": "Oracle source",
    "fields": [
       {
            "id": "e93b787a-49e2-47ba-8ad4-95dd1c94bb1f",
            "name": "LONG COL",
            "dataType": "decimal",
            "precision": 38,
            "scale": 0,
            "pcType": "HIPRECDECIMAL",
            "order": 19,
            "isDeleted": false,
            "isMetadataUpdated": false
        }
,
    ]
,
    "dataSourceType": "UNSET",
    "sourceType": "DATASOURCE"
}
,
"profileableFields": [
   {
        "id": "3c8c9108-3143-4a27-9609-cff24e93cdb4",
        "isDeleted": false,
        "columnKey": 10011,
        "sourceName": "Oracle Source",
        "fieldName": "TIMESTAMP COL",
        "fieldType": "DATASOURCEFIELD"
    }
,
   {
        "id": "9c205cc3-8e17-408a-99bf-4385d3bb83cf",
        "isDeleted": false,
        "columnKey": 10032,
        "sourceName": "Oracle Source",
        "fieldName": "DEC COL",
        "fieldType": "DATASOURCEFIELD"
    }
,
   {
        "id": "bc3030eb-3a2f-4163-910a-e5e32dc081f4",
        "isDeleted": false,
        "columnKey": 10010,
        "sourceName": "Oracle Source",
        "fieldName": "DATE COL",
        "fieldType": "DATASOURCEFIELD"
    }
,
]
,
"samplingOptions": {
    "id": null,
    "rows": -1,
    "samplingType": "ALL ROWS"
}
,
"drillDownType": "ON"
```
}

]

{

#### **API response when you run the exactMatch property as False**

```
"id": "bd65f226-5c26-4348-88bd-dfc6be65ac4a",
"profileKey": 24428,
"version": 1,
"name": "Profile_1",
"orgId": "d2axWRuaa6zffjGfvwWWQf",
"description": "Creating profile using Automation.",
"frsId": "310N0zDWccJkY40yGhwOIR",
"frsProjectId": "7v6XDfrInjqlP4KO0AUlo3",
"frsFolderId": "4rYOVAakQPtfg716rzlpeS",
"connectionId": "fMxoRXfkpcGl47mi76z4uk",
"createdBy": "1vcXL5Kw7jNgTUNO7sS9gF",
"createdByName": "User4",
"createTime": 1610906983086,
"updatedBy": "1vcXL5Kw7jNgTUNO7sS9gF",
"updatedByName": "User4",
"updateTime": 1610906983305,
"isFilterEnabled": null,
"runtimeOptions": {
    "id": "5ecafc1b-7cad-4a1c-9d74-62ac8e096a19",
    "scheduleId": null,
    "runtimeEnvironmentId": null,
    "defaultEmailNotification": true
},
"source": {
    "id": "510df11b-e4fc-4a73-8259-ca8d739f6667",
    "name": "Oracle_source",
    "fields": [
        {
            "id": "e93b787a-49e2-47ba-8ad4-95dd1c94bb1f",
            "name": "LONG_COL",
            "dataType": "decimal",
            "precision": 38,
            "scale": 0,
            "pcType": "HIPRECDECIMAL",
            "order": 19,
            "isDeleted": false,
            "isMetadataUpdated": false
        },
    ],
    "dataSourceType": "UNSET",
    "sourceType": "DATASOURCE"
},
"profileableFields": [
    {
        "id": "3c8c9108-3143-4a27-9609-cff24e93cdb4",
        "isDeleted": false,
        "columnKey": 10011,
        "sourceName": "Oracle_Source",
        "fieldName": "TIMESTAMP_COL",
        "fieldType": "DATASOURCEFIELD"
    },
    {
        "id": "9c205cc3-8e17-408a-99bf-4385d3bb83cf",
        "isDeleted": false,
        "columnKey": 10032,
        "sourceName": "Oracle_Source",
        "fieldName": "DEC_COL",
        "fieldType": "DATASOURCEFIELD"
    },
    {
        "id": "bc3030eb-3a2f-4163-910a-e5e32dc081f4",
        "isDeleted": false,
        "columnKey": 10010,
        "sourceName": "Oracle_Source",
        "fieldName": "DATE COL",
```

```
"fieldType": "DATASOURCEFIELD"
       },
   \vert,
   "samplingOptions": {
        "id": null,
        "rows": -1,
       "samplingType": "ALL_ROWS"
    },
    "drillDownType": "ON"
},
 "profileKey": 24429,
    "version": 2,
    "name": "Profile_2",
    "orgId": "d2axWRuaa6zffjGfvwWWQf",
   "description": "Creating profile using Automation.",
   "frsId": "310N0zDWccJkY40yGhwOIR",
    "frsProjectId": "7v6XDfrInjqlP4KO0AUlo3",
    "frsFolderId": "4rYOVAakQPtfg716rzlpeS",
   "connectionId": "fMxoRXfkpcGl47mi76z4uk",
   "createdBy": "1vcXL5Kw7jNgTUNO7sS9gF",
   "createdByName": "User4",
    "createTime": 1610906983086,
    "updatedBy": "1vcXL5Kw7jNgTUNO7sS9gF",
   "updatedByName": "User4",
   "updateTime": 1610906983305,
   "isFilterEnabled": null,
   "runtimeOptions": {
        "id": "5ecafc1b-7cad-4a1c-9d74-62ac8e096a19",
        "scheduleId": null,
        "runtimeEnvironmentId": null,
       "defaultEmailNotification": true
    },
    "source": {
       "id": "510df11b-e4fc-4a73-8259-ca8d739f6667",
       "name": "Oracle source",
        "fields": [
            {
                "id": "e93b787a-49e2-47ba-8ad4-95dd1c94bb1f",
                "name": "LONG_COL",
                "dataType": "decimal",
                "precision": 38,
                "scale": 0,
                "pcType": "HIPRECDECIMAL",
                "order": 19,
                "isDeleted": false,
                "isMetadataUpdated": false
            },
       ],
        "dataSourceType": "UNSET",
        "sourceType": "DATASOURCE"
   },
   "profileableFields": [
       {
            "id": "3c8c9108-3143-4a27-9609-cff24e93cdb4",
            "isDeleted": false,
            "columnKey": 10011,
            "sourceName": "Oracle_Source",
            "fieldName": "TIMESTAMP_COL",
            "fieldType": "DATASOURCEFIELD"
       },
        {
            "id": "9c205cc3-8e17-408a-99bf-4385d3bb83cf",
            "isDeleted": false,
            "columnKey": 10032,
            "sourceName": "Oracle_Source",
            "fieldName": "DEC_COL",
            "fieldType": "DATASOURCEFIELD"
       },
        {
            "id": "bc3030eb-3a2f-4163-910a-e5e32dc081f4",
```

```
"isDeleted": false,
            "columnKey": 10010,
            "sourceName": "Oracle_Source",
            "fieldName": "DATE COL",
            "fieldType": "DATASOURCEFIELD"
       },
   ],
    "samplingOptions": {
        "id": null,
        "rows": -1,"samplingType": "ALL_ROWS"
    },
    "drillDownType": "ON"
},
 "profileKey": 24430,
   "version": 3,
   "name": "Profile 3",
   "orgId": "d2axWRuaa6zffjGfvwWWQf",
   "description": "Creating profile using Automation.",
   "frsId": "310N0zDWccJkY40yGhwOIR",
    "frsProjectId": "7v6XDfrInjqlP4KO0AUlo3",
    "frsFolderId": "4rYOVAakQPtfg716rzlpeS",
    "connectionId": "fMxoRXfkpcGl47mi76z4uk",
   "createdBy": "1vcXL5Kw7jNgTUNO7sS9gF",
   "createdByName": "User4",
   "createTime": 1610906983086,
   "updatedBy": "1vcXL5Kw7jNgTUNO7sS9gF",
   "updatedByName": "User4",
   "updateTime": 1610906983305,
   "isFilterEnabled": null,
   "runtimeOptions": {
        "id": "5ecafc1b-7cad-4a1c-9d74-62ac8e096a19",
        "scheduleId": null,
        "runtimeEnvironmentId": null,
        "defaultEmailNotification": true
    },
    "source": {
        "id": "510df11b-e4fc-4a73-8259-ca8d739f6667",
        "name": "Oracle source",
        "fields": [
            {
                "id": "e93b787a-49e2-47ba-8ad4-95dd1c94bb1f",
                "name": "LONG_COL",
                "dataType": "decimal",
                "precision": 38,
                "scale": 0,
                "pcType": "HIPRECDECIMAL",
                "order": 19,
                "isDeleted": false,
                "isMetadataUpdated": false
            },
        ],
        "dataSourceType": "UNSET",
        "sourceType": "DATASOURCE"
   },
    "profileableFields": [
       \left\{ \begin{array}{c} \end{array} \right\}"id": "3c8c9108-3143-4a27-9609-cff24e93cdb4",
            "isDeleted": false,
            "columnKey": 10011,
            "sourceName": "Oracle_Source",
            "fieldName": "TIMESTAMP_COL",
            "fieldType": "DATASOURCEFIELD"
        },
        {
            "id": "9c205cc3-8e17-408a-99bf-4385d3bb83cf",
            "isDeleted": false,
            "columnKey": 10032,
            "sourceName": "Oracle_Source",
            "fieldName": "DEC_COL",
```

```
"fieldType": "DATASOURCEFIELD"
            },
             {
                 "id": "bc3030eb-3a2f-4163-910a-e5e32dc081f4",
                 "isDeleted": false,
                 "columnKey": 10010,
                 "sourceName": "Oracle_Source",
                 "fieldName": "DATE_COL",
                 "fieldType": "DATASOURCEFIELD"
            },
        \vert,
         "samplingOptions": {
             "id": null,
            "rows": -1,"samplingType": "ALL_ROWS"
         },
         "drillDownType": "ON"
    }
]
```
# *Explore profile definition*

View the profile definition information such as general asset information, source details, formatting options, sampling options, profileable fields, and drilldown type.

#### **GET request**

Use the GET method to fetch profile definition information based on the profile ID.

The following table lists the parameters that you need to specify to explore profile definition:

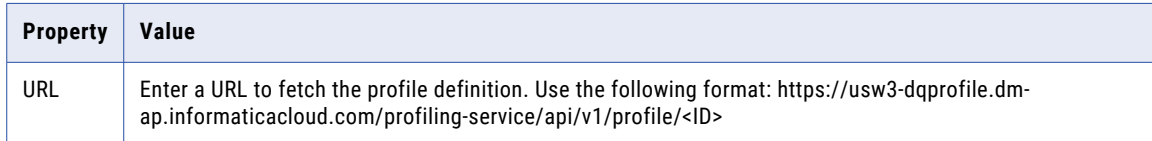

#### **API parameters**

The following table lists the important query parameters exposed for this API:

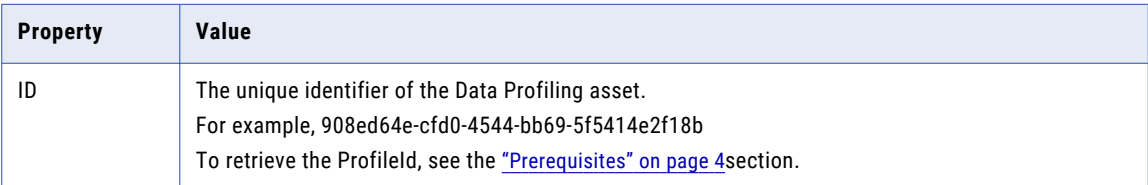

#### **API response code**

200 OK

#### **API response**

```
{
"id":"ee99c41e-779b-4846-92a0-6047e26e5823"
"profileKey":2676
"version":0
"name": "ALL_COLUMN"
"orgId":"bk5LnFlx32ZjYMsTbXYN6z"
"description":"Creating profile using Automation."
"frsId":"c1xEOUmYfwwgFzu8CCNmU2"
"connectionId":"5abzn0m1erWcY4LBDPHXer"
"createdBy":"3vC7otmqf3weY98g8jzuG2"
"createdByName":"USER4"
```

```
"createTime":1596601754485
"updatedBy":"3vC7otmqf3weY98g8jzuG2"
"updatedByName":"USER4"
"updateTime":1596601754488
"lastRunKey":1
"isFilterEnabled":NULL
"runtimeOptions":{
"id":"4b4d8cbc-c0fe-4686-b300-e5a7b8d3e206"
"scheduleId":NULL
"runtimeEnvironmentId":NULL
"defaultEmailNotification":true
}
"source":{
"id":"3a054fc3-12b3-42ed-94f1-558cfb66b200"
"name":"SUPPORTED_DATATYPE"
"fields":[...]
"dataSourceType":"UNSET"
"sourceType":"DATASOURCE"
}
"profileableFields":[
0: {
"id":"cfa05374-c70e-4d97-b895-a67a15e0040e"
"isDeleted":false
"columnKey":10008
"sourceName":"SUPPORTED_DATATYPE"
"fieldName":"CHARACTERVARYING_COL"
"fieldType":"DATASOURCEFIELD"
}
1:{...}
2:{...}
3:{...}
4: {...}
]
"samplingOptions":{
"id":NULL
"rows":-1
"samplingType":"ALL_ROWS"
}
"drillDownType":"ON"
}
```
### *Create a profile*

Create a data profiling task to determine the characteristics of columns in a source object, such as value frequency, patterns, and data types. Data profiling tasks are also called profiles.

#### **Prerequisite**

Ensure that you have created a connection to the data source before you create a profile. To create a connection using REST APIs, see the ["Prerequisites"](#page-3-0) on page 4 section.

In this tutorial, create a profile named **Profile\_Employee\_2** using an Oracle connection.

#### **POST request**

Use the POST method to create a profile.

The following table lists the parameters that you need to specify to create a profile:

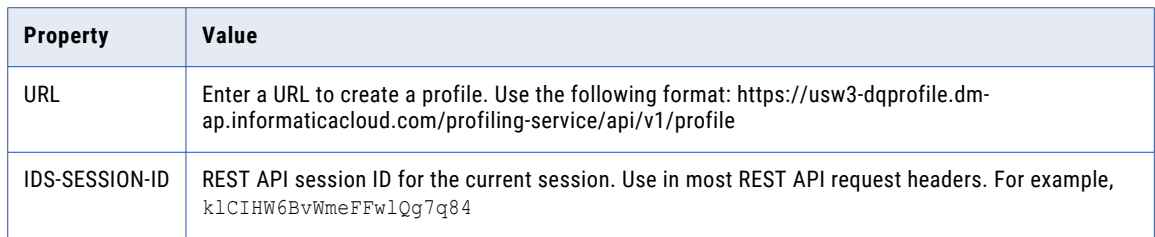

#### **API parameters**

The following table lists the important query parameters exposed for this API:

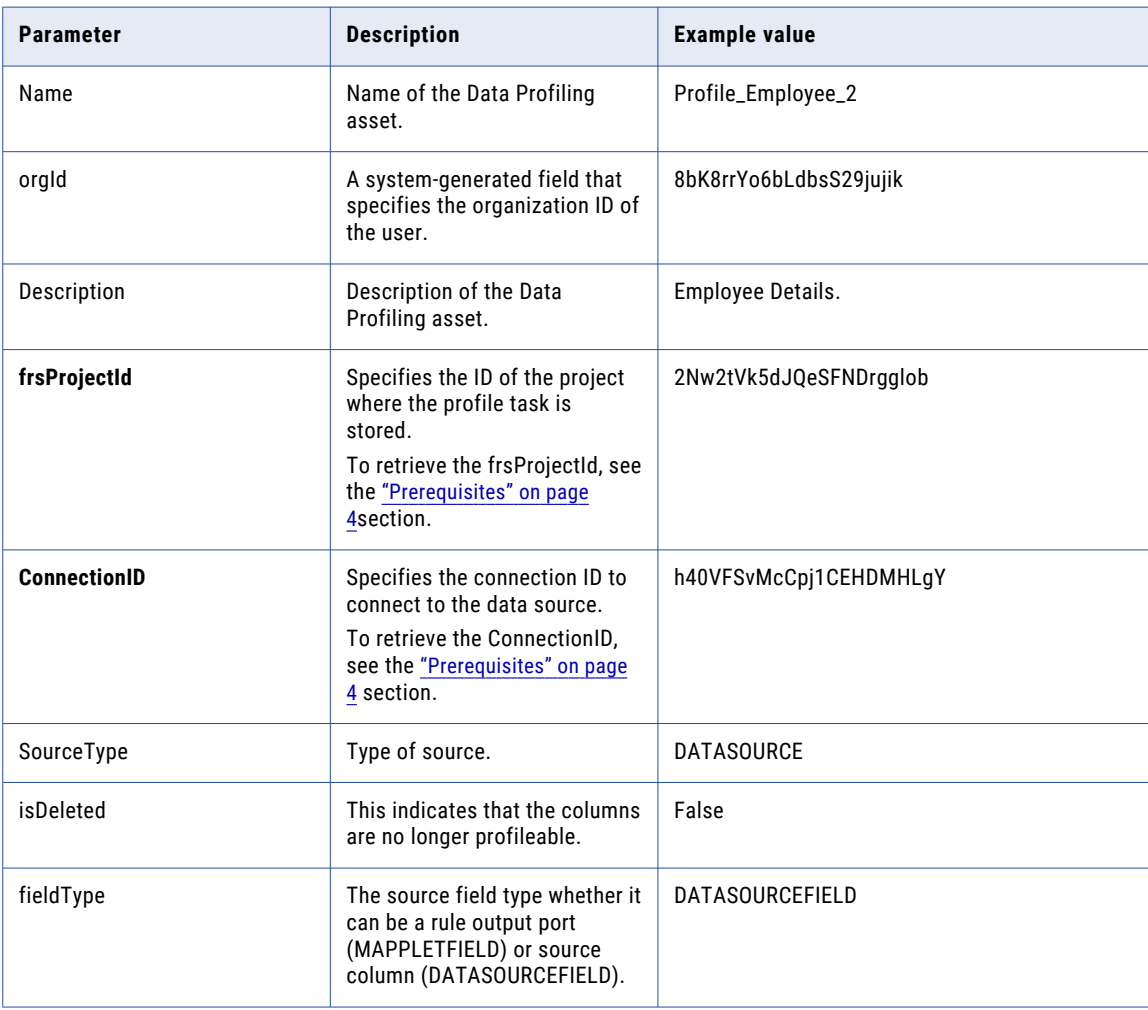

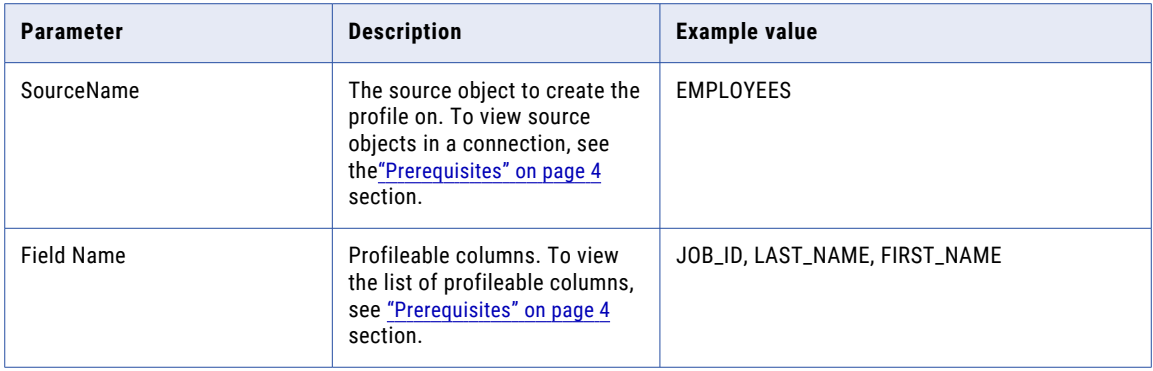

#### **API response code**

201 created.

{

#### **API example in JSON format**

```
"examples": {
  "oracleCreateRequestExample": {
    "value": {
      "name": "Profile_Employee_2",
      "description": Employee Details,
      "frsProjectId": "2Nw2tVk5dJQeSFNDrgglob",
     "connectionId": "h40VFSvMcCpj1CEHDMHLgY",
      "isFilterEnabled": true,
      "runtimeOptions": {
        "scheduleId": null,
        "runtimeEnvironmentId": null,
        "defaultEmailNotification": true,
        "profileAdvProps": {
          "maxTopN": null,
          "maxPatterns": null,
          "maxPatternThresholdPercent": null,
          "maxRanks": null,
          "inferDateTime": true,
          "detectOutliers": true,
          "maxColumnsPerMapping": null,
          "minNoOfRowsForSplitMapping": null,
          "maxMemory": null,
          "maxPercentMemory": null,
          "defaultBufferBlockSize": null,
          "dtmBufferSize": null,
          "lineSequentialBufferLength": null,
          "stopOnErrors": null
       }
      },
      "source": {
        "name": "EMPLOYEES",
        "fields": [
         \{"name": "JOB_ID",
            "dataType": "varchar",
            "precision": 10,
            "scale": 0,
            "pcType": "STRING",
            "order": 6
          },
          {
            "name": "LAST_NAME",
            "dataType": "varchar",
            "precision": 25,
            "scale": 0,
            "pcType": "STRING",
```

```
"order": 2
    }
,
    {
      "name": "FIRST NAME",
      "dataType": "varchar",
      "precision": 20,
      "scale": 0,
      "pcType": "STRING",
      "order": 1
   }
  ]
,
  "rules": [
   {
      "name": "is null",
      "description": null,
      "frsId": "40MVIkdn5GSc4TthVjPYCH",
      "inFields": [
        {
          "name": "input 1",
          "label": null,
          "dataType": "string",
          "precision": 50,
          "
s
c
a
l
e
"
:
0
       }
      ]
,
      "outFields": [
       {
          "name": "is null",
          "label": null,
          "dataType": "string",
          "precision": 100,
          "
s
c
a
l
e
"
:
0
       }
      ]
,
      "ruleType": "RULE SPECIFICATION"
   }
  ]
,
  "dataSourceType": "ORACLE",
  "properties": {
    "dataSourceType": "ORACLE"
  }
,
  "sourceType": "DATASOURCE"
}
,
"profileableFields": [
 {
    "frsId": "40MVIkdn5GSc4TthVjPYCH",
    "inputFieldMappings": [
     \{"dataSourceFieldName": "SSN",
        "inFieldName": "input 1",
        "isDeleted": false
     }
    ]
,
    "outputFieldMappings": [
     {
        "datatype": "string",
        "outFieldName": "is null",
        "label": null,
        "isDeleted": false
     }
    ]
,
    "ruleType": "RULE SPECIFICATION",
    "fieldType": "MAPPLETFIELD"
  }
,
 {
    "sourceName": "EMPLOYEES",
    "fieldName": "FIRST NAME",
    "fieldType": "DATASOURCEFIELD"
 }
]
,
```

```
"filters": [
        \left\{ \right."isEnabled": true,
           "name": "employee id greater than 100",
           "description": "employee id greater than 100",
           "fieldFilters": [
             {
               "columnName": "EMPLOYEE_ID",
               "operator": "GREATER_THAN",
               "value": "100"
             }
           ],
           "filterType": "SIMPLE"
        }
       ],
       "samplingOptions": {
        "rows" : -1,"samplingType": "ALL_ROWS"
       },
       "drillDownType": "ON"
    }
 }
}
```
### *Run a profile*

}

You can run the profile to extract column statistics, patterns, data types, value frequencies, and outliers for columns and rules.

#### **POST request**

Use the POST method to run a profile.

The following table lists the parameters that you need to specify to run a profile:

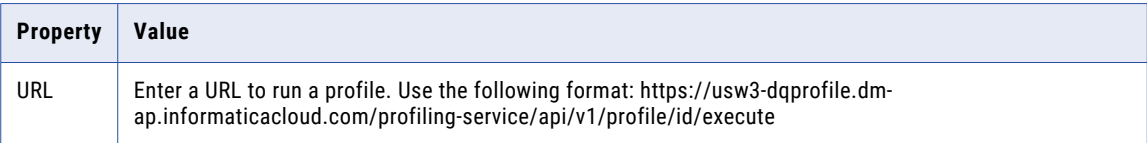

#### **API parameters**

The following table lists the important query parameters exposed for this API:

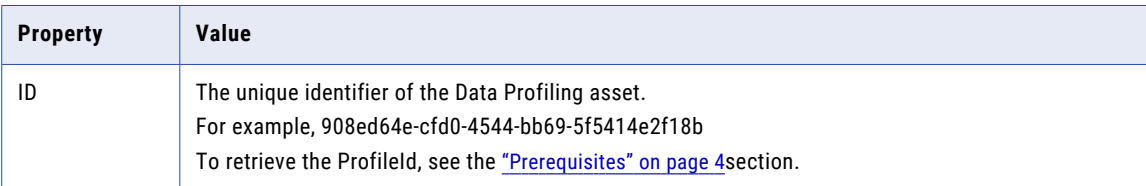

#### **API response code**

200 OK

#### **API response**

```
{
"profileRunId":
"c47bf0ba-ff07-4235-85db-c82d17c5ad45"
"profileJobId":
```

```
"67f6b06a-a830-4b46-a137-e047c8087176"
}
```
# *Monitor a profile*

You can monitor the jobs for the data profiling tasks that you run. Monitor to learn how to view and monitor jobs that are running or have run in Data Profiling.

#### Get Job by ID

Gets the Data Profiling job details based on the job ID.

#### **GET request**

Use the GET method to monitor a profile.

The following table lists the parameters that you need to specify to monitor a profile:

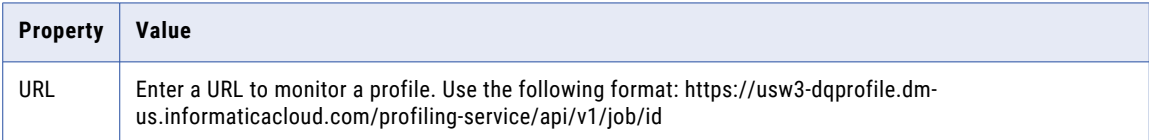

#### **API parameters**

The following table lists the important query parameters exposed for this API:

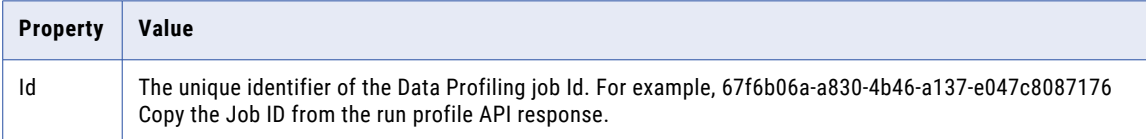

#### **API response code**

200 OK

#### **API response**

```
{
"id":
"67f6b06a-a830-4b46-a137-e047c8087176"
"name":
"Simple profile - run - 1"
"type":
"PROFILING_PC"
"orgId":
"7zmpu0DNPKAklXvmGgxSEI"
"createTime":
1604475123078
"startTime":
1604475123200
"endTime":
1604475192442
"status":
"COMPLETED"
"createdBy":
"8qPaKBgSQV2jN2V9O08DO4"
"errorMessage":
"No errors encountered."
"jobSteps":[
```

```
0:{
"id":
"e624dcd7-ea69-41e7-903c-869a5e169149"
"name":
"Generating data profiling mappings."
"jobStepType":
"GENERATE PROFILING WORKFLOW"
"orgId":
"7zmpu0DNPKAklXvmGgxSEI"
"sequence":
1
"createTime":
1604475123519
"startTime":
1604475132503
"endTime":
1604475134035
"errorMessage":
"No errors encountered."
"status":
"COMPLETED"
"dtmStats":
NULL
}
1:{
"id":
"90b4fad1-ceaf-413b-aa06-e8537ee0bf23"
"name":
"s_profiling_562_1_1"
"jobStepType":
"PROFILING MAPPING"
"orgId":
"7zmpu0DNPKAklXvmGgxSEI"
"sequence":
\mathcal{L}"createTime":
1604475134013
"startTime":
1604475139509
"endTime":
1604475186399
"errorMessage":
"No errors encountered."
"status":
"COMPLETED"
"dtmStats":
"{"firstError":"No errors encountered.","targetSuccessRows":961,"transformationStats":
[{"rejectedRows..."
}
2:{
"id":
"a6f5bfa4-7462-4687-a436-ca25c5db2563"
"name":
"Loading data from staging area to metric store"
"jobStepType":
"STAGING_TO_STORE"
"orgId":
"7zmpu0DNPKAklXvmGgxSEI"
"sequence":
3
"createTime":
1604475134012
"startTime":
1604475189114
"endTime":
1604475190646
"errorMessage":
"No errors encountered."
"status":
"COMPLETED"
```

```
"dtmStats":
NULL
}
3:{
"id":
"30c2ffd1-f707-4bdc-8391-243edc236d20"
"name":
"Fetching the source row count"
"jobStepType":
"ROWCOUNT_FETCH"
"orgId":
"7zmpu0DNPKAklXvmGgxSEI"
"sequence":
\Omega"createTime":
1604475123517
"startTime":
1604475127637
"endTime":
1604475130592
"errorMessage":
"No errors encountered."
"status":
"COMPLETED"
"dtmStats":
"{"firstError":"TT_11132 Transformation [ROW_COUNT_EXPRESSION] had an error evaluating
output column ..."
}
]
}
```
# *View profile results*

After you run a profile on a source object, the results include the column statistics, such as Number of distinct, nondistinct, and null values, Percentage of distinct, non-distinct, null, zero, and blank values, Documented and inferred data types, and Number of patterns.

In this tutorial, you can view all the profiled columns and view the results of a column.

#### List all columns

Displays all the columns and rules and their statistics in the profile run.

#### **GET request**

Use the GET method to list all columns in a profile.

The following table lists the parameters that you need to specify to view all columns in the profile run:

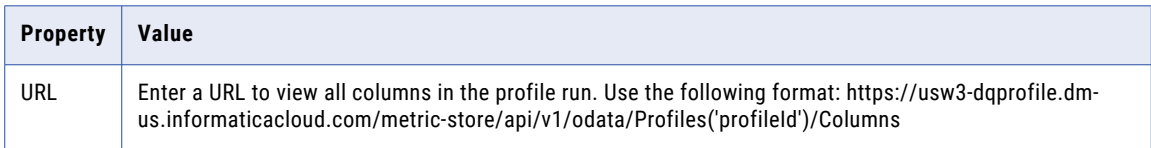

#### **API parameters**

The following table lists the important query parameters exposed for this API:

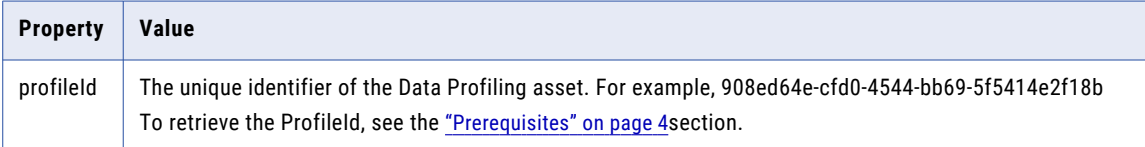

#### **API response code**

200 OK

#### **API response**

```
{
"@odata.context":
"$metadata#Columns"
"value":[
0:{
"columnKey":
10001
"runKey":
1
"columnName":
"NATIONALCHARACTER_COL"
"columnId":
"2d5e1e62-64ab-4385-a0e0-00801b163996"
"columnType":
"DATASOURCEFIELD"
"averageValue":
NULL
"minimumValue":
"o"
"maximumValue":
"u""maximumLength":
1
"minimumLength":
1
"standardDeviation":
NULL
"nulCount":
47
"nulPercent":
83.93
"zeroCount":
0
"zeroPercent":
0
"blankCount":
0
"blankPercent":
0
"totalRows":
56
"totalSum":
NULL
"distinctCount":
3
"distinctPercent":
5.36
"duplicateCount":
6
"duplicatePercent":
10.71
```

```
"documentedDataType":
"nchar(2)"
"totalPatterns":
2
"topPatternPercent":
83.93
"isConflictingInfDocumentDataType":
false
"containLineFeeds":
false
"containLeadTrailSpaces":
false
"isValueFreqOutlier":
false
"isPatternOutlier":
false
"profileKey":
562
"order":
15
}
1:{
...
}
2:{
...
}
]
}
```
#### Get Column By ID

Displays the detailed profile results for a column. In this tutorial, you can view the column details of the **CountryName**  column.

#### **GET request**

Use the GET method to view detailed column profile results.

The following table lists the parameters that you need to specify to view detailed column profile results:

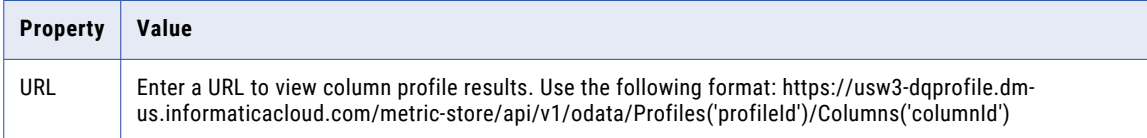

#### **API parameters**

The following table lists the important query parameters exposed for this API:

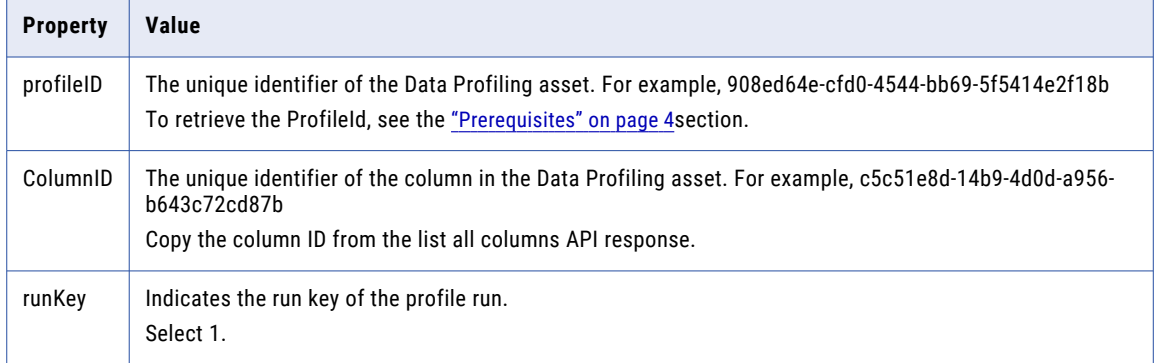

#### **API response code**

200 OK

#### **API response**

```
{
"@odata.context":
"$metadata#Columns"
"columnKey":
10038
"profileKey":
514
"runKey":
1
"columnName":
"CountryName"
"columnId":
"c5c51e8d-14b9-4d0d-a956-b643c72cd87b"
"columnType":
"DATASOURCEFIELD"
"averageValue":
NULL
"minimumValue":
"CA"
"maximumValue":
"UNITED KINGDOM "
"maximumLength":
48
"minimumLength":
\mathfrak{D}"standardDeviation":
NULL
"nulCount":
1
"nulPercent":
2.17
"zeroCount":
0
"zeroPercent":
\, \, \,"blankCount":
0
"blankPercent":
0
"totalRows":
46
"totalSum":
```

```
NULL
"distinctCount":
17
"distinctPercent":
36.96
"duplicateCount":
28
"duplicatePercent":
60.87
"documentedDataType":
"flat_string(255)"
"totalPatterns":
7
"topPatternPercent":
30.43
"isConflictingInfDocumentDataType":
false
"containLineFeeds":
false
"containLeadTrailSpaces":
false
"isValueFreqOutlier":
true
"isPatternOutlier":
true
"order":
41
}
```
#### Get inferred patterns by column ID

Displays inferred patterns and their frequency and percentage for each column.

#### **GET request**

Use the GET method to view the inferred patterns for the column

The following table lists the parameters that you need to specify to view the inferred patterns for the column:

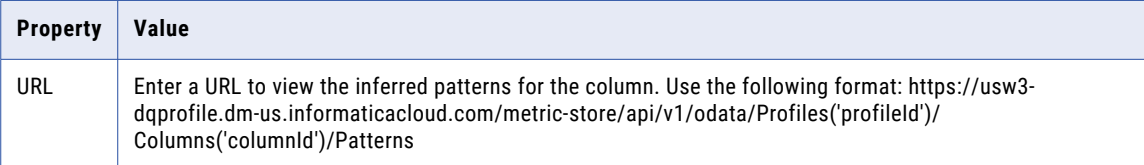

#### **API parameters**

The following table lists the important query parameters exposed for this API:

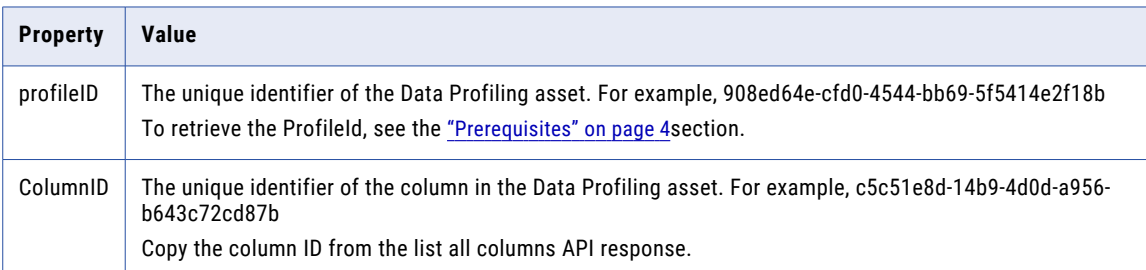

#### **API response code**

200 OK

#### **API response**

```
{
"@odata.context":
"$metadata#Patterns"
"value":[
0:{
"domainType":
"Pattern"
"profileKey":
3277
"runKey":
1
"nullCount":
3
"nullPercent":
5.36
"totalRows":
56
"isConflictingInfDocumentDataType":
false
"columnKey":
10001
"domainValue":
"XXXX"
"inferredDatatype":
"String(11) [100.00%]"
"satisfiedCount":
3
"satisfiedCountPercent":
5.36
"rowIdentifier":
\overline{0}"domainName":
NULL
"patternLabel":
''X(4) "
"isOutlier":
NULL
}
1: {
...
}
2:{
...
}
3:{
...
}
4: {
...
}
]
}
```
#### Get Inferred Datatypes by Column ID

Displays the inferred data type.

#### **GET request**

Use the GET method to view the inferred data types for the columns.

The following table lists the parameters that you need to specify to view the inferred datatypes for the column:

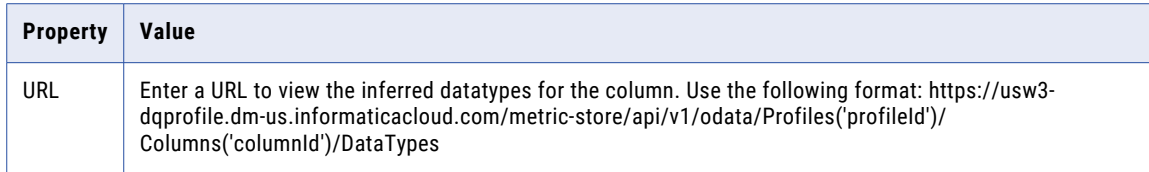

#### **API parameters**

The following table lists the important query parameters exposed for this API:

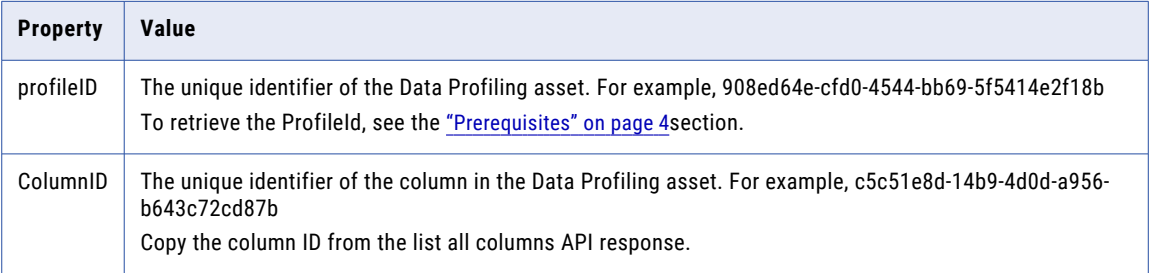

#### **API response code**

200 OK

#### **API response**

```
{
"@odata.context":"$metadata#DataTypes"
"value":[
0:{
"columnKey":10001
"profileKey":3221
"runKey":1
"totalRows":56
"inferredDatatype":"String(11)"
"frequency":53
"frequencyPercent":100
"rowIdentifier":0
"isCommittedDatatype":true
"format":NULL
}
]
}
```
#### Get Top N value frequencies by column ID

Displays the value frequency of the column.

#### **GET request**

Use the GET method to view the value frequency of the columns.

The following table lists the parameters that you need to specify to view the value frequency of the column:

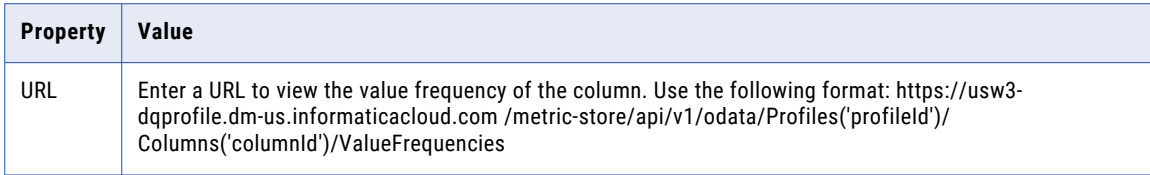

#### **API parameters**

The following table lists the important query parameters exposed for this API:

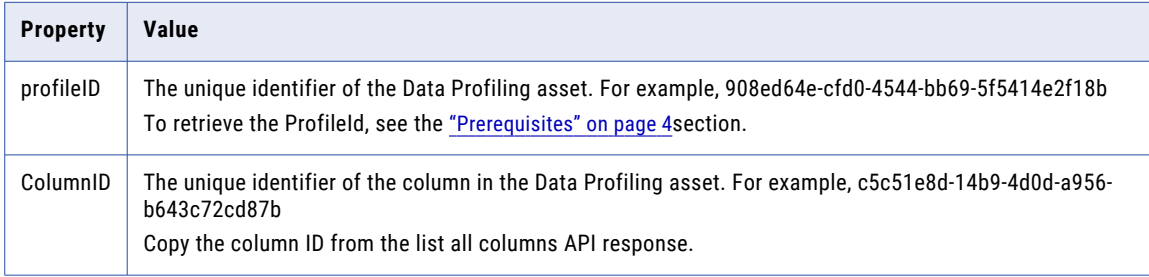

#### **API response code**

200 OK

#### **API response**

```
{
"@odata.context":
"$metadata#ValueFrequencies"
"value":[
0:{
"frequency":
3
"columnValue":
NULL
"rowIdentifier":
\mathbf{0}"isOutlier":
true
"percent":
5.35714
"length":
NULL
}
1:{
"frequency":
3
"columnValue":
NULL
"rowIdentifier":
\mathbf{0}"isOutlier":
true
"percent":
5.35714
"length":
NULL
}
2: {
...
}
```

```
3:{
...
}
]
}
```
#### Export profile results

Exports the profile results to a Microsoft Excel file.

#### **GET request**

Use the GET method to export the profile results.

The following table lists the parameters that you need to specify to export the profile results to a Microsoft Excel file:

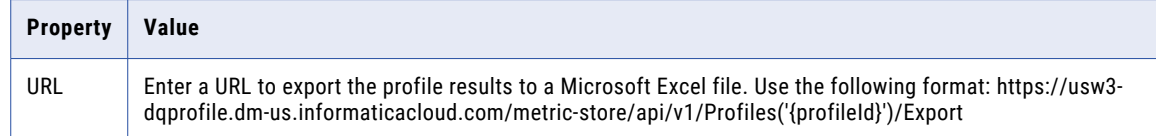

#### **API parameters**

The following table lists the important query parameters exposed for this API:

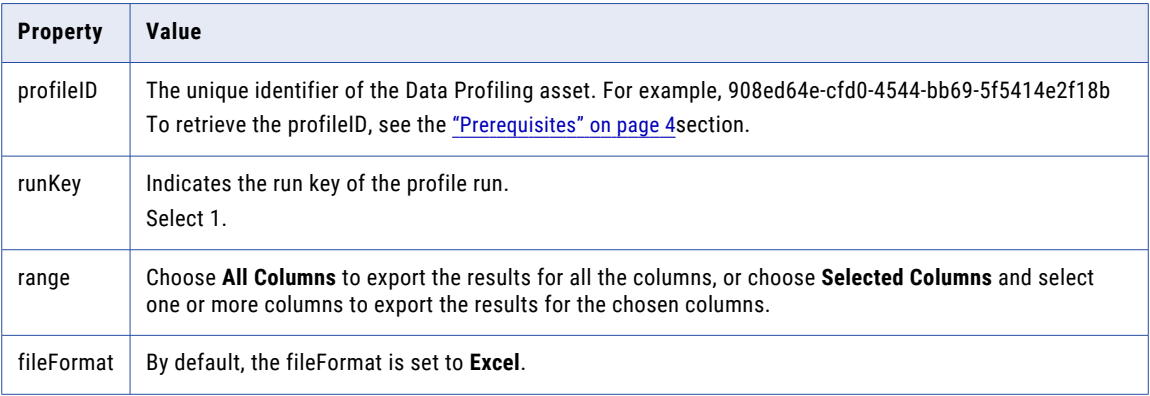

#### **API response code**

200 OK

### *Create and run queries*

You can create and run one or more queries on the source object. You can view the query results, update, and delete queries in Data Profiling.

You need the **Query - Create** privilege to create queries, and the **Query - Submit** privilege to run queries and view query results.

Creates Query

Creates a query on the source object.

#### **POST request**

Use the POST method to create a query on the source object.

The following table lists the parameters that you need to specify to create a query on the source object:

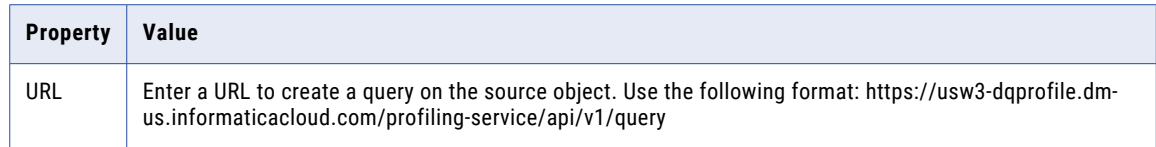

#### **API parameters**

The following table lists the important query parameters exposed for this API:

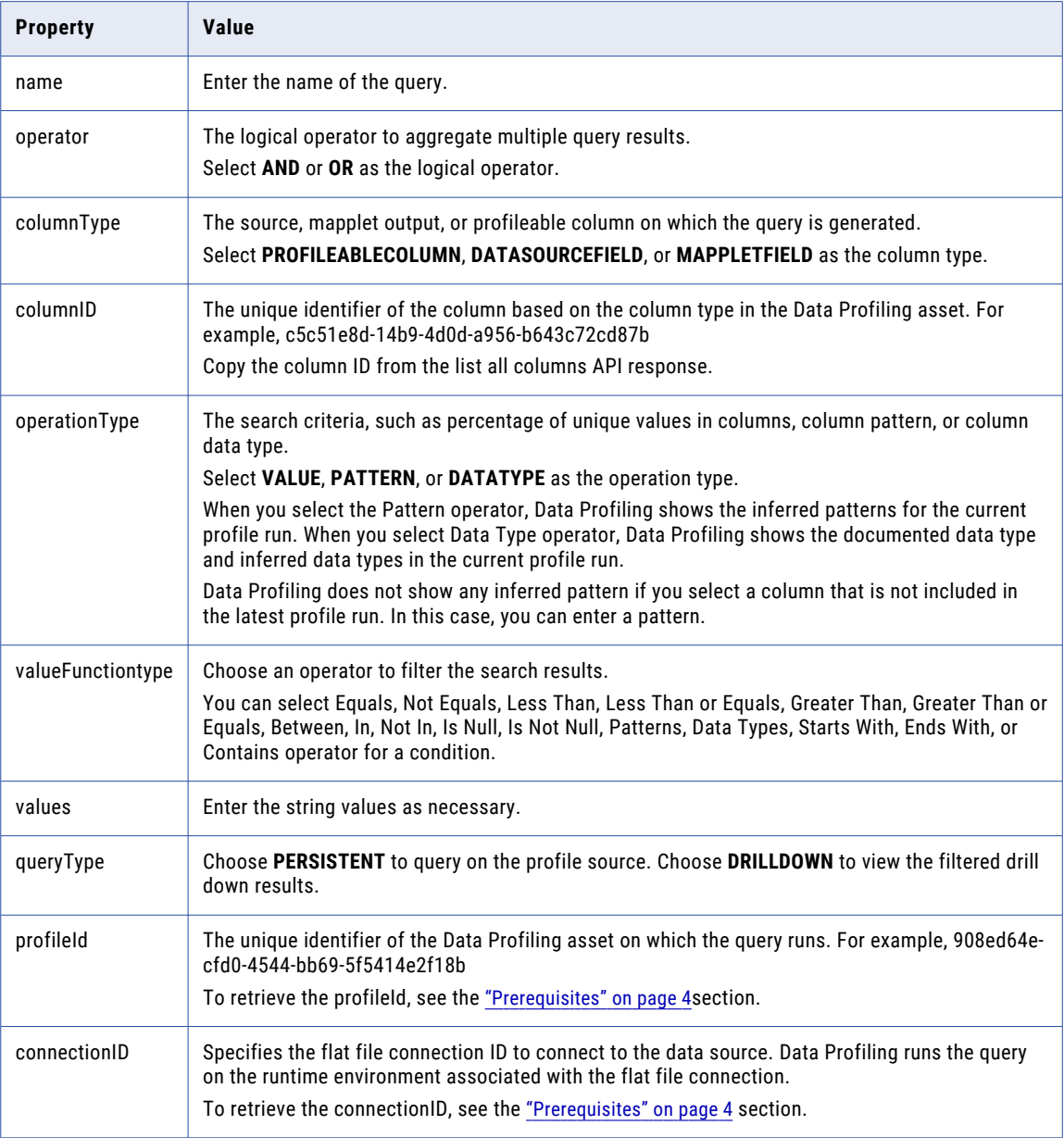

#### **Sample request**

```
{"description":"","name":"A1","operator":"AND","profileId":"b9b05365-3790-494d-82f4-352a211fe
ae2","queries":[{"$id":"infa-
cp-13","operationType":"VALUE","valueFunctiontype":"EQUAL","values":["Hi I am 
good"],"columnId":"517cda8b-76d0-4446-
b751-17337644139a","columnName":"varchar_col","columnType":"DATASOURCEFIELD"}],"queryType":"P
ERSISTENT"}
```
#### **API response code**

200 OK

#### Get Query Result

Gets the query results.

#### **GET request**

Use the GET method to view the query results.

The following table lists the parameters that you need to specify to view the query results:

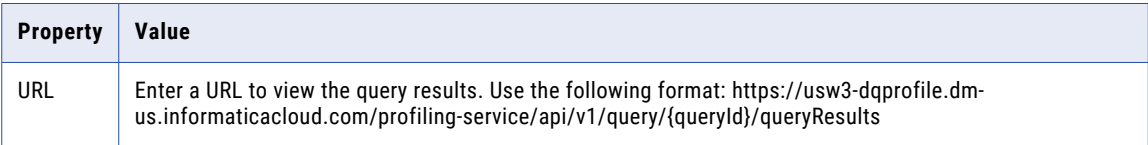

#### **API parameters**

The following table lists the important query parameters exposed for this API:

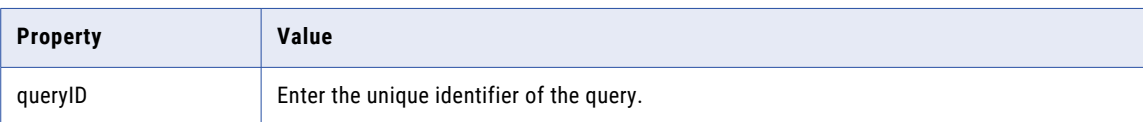

#### **API response code**

200 OK

#### Get Query by Id

Gets the query results based on the query ID.

#### **GET request**

Use the GET method to view the query results based on the query ID.

The following table lists the parameters that you need to specify to view the query results based on the query ID:

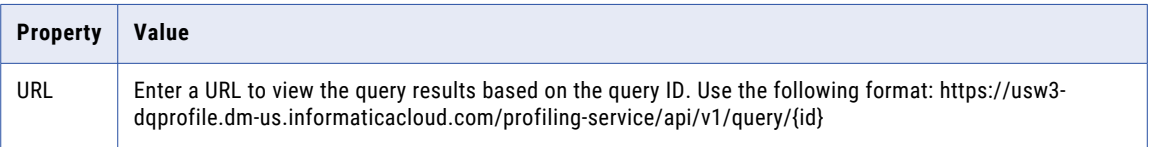

#### **API parameters**

The following table lists the important query parameters exposed for this API:

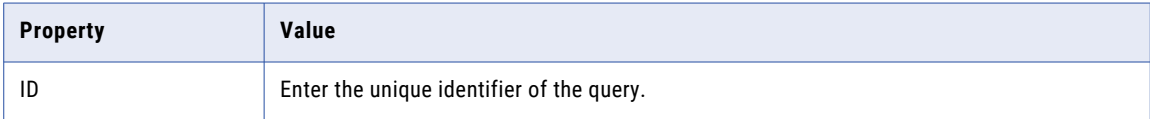

#### **API response code**

200 OK

#### Lists all Query by Data Profile Asset

Lists the query results based on the profile ID.

#### **GET request**

Use the GET method to list the query results based on the profile ID.

The following table lists the parameters that you need to specify to list the query results based on the profile ID:

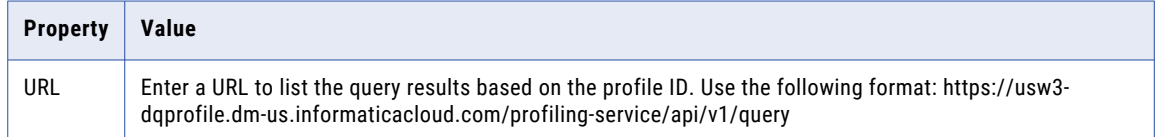

#### **API parameters**

The following table lists the important query parameters exposed for this API:

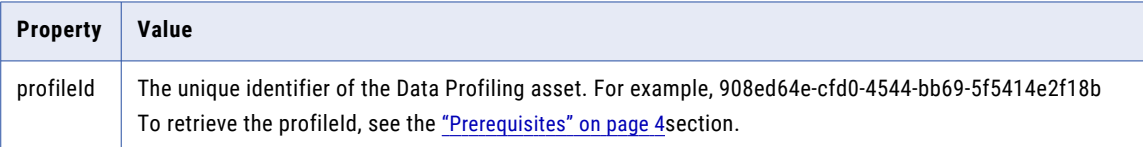

#### **API response code**

200 OK

#### Execute drill down or query on profile

Executes the drill down or query operation on the profile.

#### **POST request**

Use the POST method to execute the drill down or query operation on the profile.

The following table lists the parameters that you need to specify to execute the drill down or query operation on the profile:

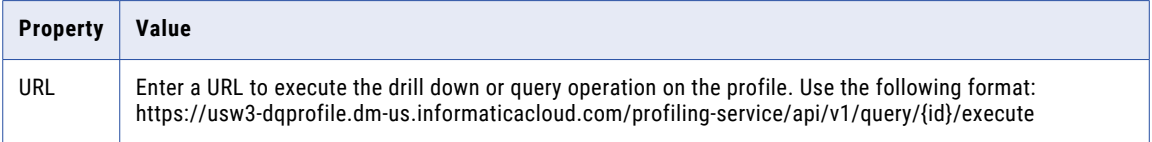

#### **API parameters**

The following table lists the important query parameters exposed for this API:

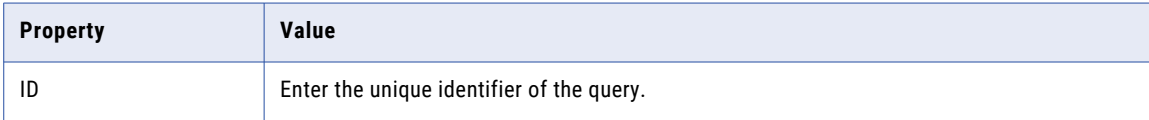

#### **API response code**

200 OK

#### Update Query

Updates the query.

#### **PUT request**

Use the PUT method to update a query.

The following table lists the parameters that you need to specify to update a query:

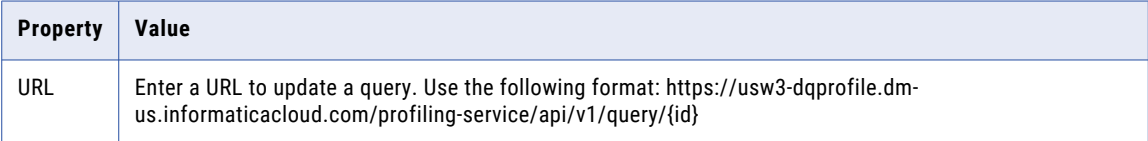

#### **API parameters**

The following table lists the important query parameters exposed for this API:

![](_page_39_Picture_158.jpeg)

![](_page_40_Picture_168.jpeg)

#### **Sample request**

```
{"id":"4785a121-0dc5-4e61-99c4-8217f2165602","description":"","name":"A11","operator":"AND","
profileId":"b9b05365-3790-494d-82f4-352a211feae2","queries":
[{"id":"58d5f674-29d2-40af-8035-7a98dd16da30","columnType":"DATASOURCEFIELD","columnId":"e75e
```

```
7103-4503-4fa3-
```

```
acc9-61a80a596a07","columnName":"char_col","operationType":"VALUE","valueFunctiontype":"EQUAL
","values":["Hi I am good"]}],"queryType":"PERSISTENT"}
```
#### **API response code**

200 OK

#### Delete Query

Deletes the query.

#### **DELETE request**

Use the DELETE method to delete the query.

The following table lists the parameters that you need to specify to delete the query:

![](_page_40_Picture_169.jpeg)

#### **API parameters**

The following table lists the important query parameters exposed for this API:

![](_page_40_Picture_170.jpeg)

#### <span id="page-41-0"></span>**API response code**

200 OK

# *Manage profile runs*

You can list details of the profile runs, delete profile runs by profiling Id, and get profiling run details by profiling Id.

#### List all RunDetail

You can view all the profile runs for a profile.

#### **GET request**

Use the GET method to view profile runs.

The following table lists the parameters that you need to specify to view all columns in the profile run:

![](_page_41_Picture_175.jpeg)

#### **API parameters**

The following table lists the important query parameters exposed for this API:

![](_page_41_Picture_176.jpeg)

#### **API response code**

200 OK

#### **API response**

```
[
0:{
...
}
1:{
"profileId":
"20b84ac7-6dcb-4d30-a9f7-6c3c41549983"
"jobId":
"fd3ee432-90f4-4563-bc4a-5066bfaf32b7"
"id":
"0fa855e9-664c-4a56-8997-b5f2c16a60b1"
"runKey":
11
"samplingType":
"ALL ROWS"
"samplingRows":
-1
"status":
"COMPLETED"
"runDetailStatus":
NULL
"startTime":
1610608118375
"endTime":
1610608154159
```

```
"executionTime":
35784
"createdTime":
1610608118364
"createdBy":
"3vC7otmqf3weY98g8jzuG2"
"createdByName":
"USER4"
"isFilterEnabled":
false
"filterName":
NULL
"rowsProcessed":
56
"numberOfDSColumns":
1
"numberOfRules":
NULL
"numberOfMappletColumns":
NULL
"numberOfColumns":
36
"runCostInMB":
0.01122761
"isDetectOutlier":
false
}
2:{
...
}
3:{
...
}
]
```
#### Delete runs by data profile asset

You can delete one or more profile runs for a profile. When you delete a profile run, Data Profiling deletes the profile results for the profile run from the profiling warehouse. You can delete a profile run to reclaim the storage space in the profiling warehouse.

#### **DELETE request**

Use the DELETE method to delete a profile run.

The following table lists the parameters that you need to specify to delete a profile run:

![](_page_42_Picture_145.jpeg)

#### **API parameters**

The following table lists the important query parameters exposed for this API:

![](_page_43_Picture_205.jpeg)

#### **API response code**

204 No content

#### **API response**

```
\sqrt{2}0:{
"profileId":
"20b84ac7-6dcb-4d30-a9f7-6c3c41549983"
"jobId":
"1781053e-7bae-4294-bdeb-0945e01252ce"
"id":
"31dad319-3887-4fbd-8250-341e8f41adcb"
"runKey":
NULL
"samplingType":
NULL
"samplingRows":
NULL
"status":
NULL
"runDetailStatus":
"DELETED"
"startTime":
NULL
"endTime":
NULL
"executionTime":
NULL
"createdTime":
NULL
"createdBy":
NULL
"createdByName":
NULL
"isFilterEnabled":
NULL
"filterName":
NULL
"rowsProcessed":
\overline{0}"numberOfDSColumns":
NULL
"numberOfRules":
NULL
"numberOfMappletColumns":
NULL
"numberOfColumns":
NULL
"runCostInMB":
NULL
"isDetectOutlier":
NULL
}
```
]

#### Get Run Detail by ID

You can view run details of a profile run.

#### **GET request**

Use the GET method to view details of the profile run based on the profile run ID.

The following table lists the parameters that you need to specify to delete a profile:

![](_page_44_Picture_174.jpeg)

#### **API parameters**

The following table lists the important query parameters exposed for this API:

![](_page_44_Picture_175.jpeg)

#### **API response code**

200 OK

#### **API response**

```
{
"profileId":
"20b84ac7-6dcb-4d30-a9f7-6c3c41549983"
"jobId":
"fd3ee432-90f4-4563-bc4a-5066bfaf32b7"
"id":
"0fa855e9-664c-4a56-8997-b5f2c16a60b1"
"runKey":
11
"samplingType":
"ALL_ROWS"
"samplingRows":
-1
"status":
"COMPLETED"
"runDetailStatus":
NULL
"startTime":
1610608118375
"endTime":
1610608154159
"executionTime":
35784
"createdTime":
1610608118364
"createdBy":
"3vC7otmqf3weY98g8jzuG2"
"createdByName":
"USER4"
"isFilterEnabled":
false
"filterName":
```

```
NULL
"rowsProcessed":
56
"numberOfDSColumns":
1
"numberOfRules":
NULL
"numberOfMappletColumns":
NULL
"numberOfColumns":
36
"runCostInMB":
0.01122761
"profiledFields":[
...
]
"isDetectOutlier":
false
}
```
# *Manage profile jobs*

Data Profiling creates a job when you run a data profiling task. You can view the Data Profiling job details, stop a job, resume a stopped job, and download session logs for the steps executed on the agent.

#### Get Job by Id

Gets the Data Profiling job details based on the job ID.

#### **GET request**

Use the GET method to view the Data Profiling job details based on the job ID.

The following table lists the parameters that you need to specify to view the Data Profiling job details based on the job ID:

![](_page_45_Picture_152.jpeg)

#### **API parameters**

The following table lists the important query parameters exposed for this API:

![](_page_45_Picture_153.jpeg)

#### **API response code**

200 OK

#### Get Running Jobs by Profile Id

Gets the details of a Data Profiling job based on the Profile ID.

#### **GET request**

Use the GET method to view the details of a Data Profiling job based on the Profile ID.

The following table lists the parameters that you need to specify to view the details of a Data Profiling job based on the Profile ID:

![](_page_46_Picture_142.jpeg)

#### **API parameters**

The following table lists the important query parameters exposed for this API:

![](_page_46_Picture_143.jpeg)

#### **API response code**

200 OK

#### Stop Job

Stops the Data Profiling job.

#### **GET request**

Use the GET method to stop the Data Profiling job.

The following table lists the parameters that you need to specify to stop the Data Profiling job:

![](_page_46_Picture_144.jpeg)

#### **API parameters**

The following table lists the optional query parameters exposed for this API:

![](_page_46_Picture_145.jpeg)

#### **API response code**

200 OK

#### Resumes Job

Resumes the Data Profiling job.

#### **GET request**

Use the GET method to resume the Data Profiling job.

The following table lists the parameters that you need to specify to resume the Data Profiling job:

![](_page_47_Picture_129.jpeg)

#### **API parameters**

The following table lists the optional query parameters exposed for this API:

![](_page_47_Picture_130.jpeg)

#### **API response code**

200 OK

#### Get session logs

Downloads the session logs for the Data Profiling job steps executed on the agent.

#### **GET request**

Use the GET method to download the session logs for the Data Profiling job steps executed on the agent.

The following table lists the parameters that you need to specify to download the session logs for the Data Profiling job:

![](_page_47_Picture_131.jpeg)

#### **API parameters**

The following table lists the important query parameters exposed for this API:

![](_page_47_Picture_132.jpeg)

#### **API response code**

200 OK

### <span id="page-48-0"></span>*Delete a profile*

You can delete a profile based on the profile ID. Use this API call to delete a profile along with all the profiling runs.

In this tutorial, you can view all the profiled columns and view the results of a column.

#### **DELETE request**

Use the DELETE method to delete a profile.

The following table lists the parameters that you need to specify to delete a profile:

![](_page_48_Picture_208.jpeg)

#### **API parameters**

The following table lists the important query parameters exposed for this API:

![](_page_48_Picture_209.jpeg)

#### **API response code**

204 No content

### *Update a profile*

You can change the profile definition, add or remove filters, add or remove rules, edit schedule details, edit the email address for notifications, and edit advanced options.

Update an existing profile to include a verifier to an existing profile.

To include a verifier, you need to perform the following steps:

1. Perform the following GET call:

https://usw3.dm-us.informaticacloud.com/frs/v1/Documents('<documentID>') .

The documentID is the frsId of a rule.

2. Navigate to **nativedata** > **documentblob** in the API Response as shown in the following sample:

```
{
"@odata.context": "$metadata#Documents/$entity",
"id": "8ThGKZS2NeLlnDpGVdJw6x",
"name": "verifier asset",
"description": "verifier desciption",
"owner": "1vcXL5Kw7jNgTUNO7sS9gF",
"createdBy": "1vcXL5Kw7jNgTUNO7sS9gF",
"lastUpdatedBy": "1vcXL5Kw7jNgTUNO7sS9gF",
"lastAccessedBy": "1vcXL5Kw7jNgTUNO7sS9gF",
"createdTime": "2021-01-15T20:13:03Z",
"lastUpdatedTime": "2021-01-18T13:43:20Z",
"lastAccessedTime": "2021-01-18T13:43:20Z",
"expiresBy": "2038-01-18T00:00:00Z",
"parentInfo": [
{
"parentId": "7cCn5thwWFLhiZoSosphKL",
```

```
"parentName": "REG",
"parentType": "Space"
},
{
"parentId": "1o6t1YLAVL4jcR0thsaIET",
"parentName": "DEFAULT",
"parentType": "Project"
},
{
"parentId": "7kltpW4eBsSdaUuQHkXxeD",
"parentName": "Folder1",
"parentType": "Folder"
}
],
"documentType": "VERIFIER",
"contentType": "Binary",
"documentState": "VALID",
"aclRule": "org",
"subcontainerCount": 0,
"customAttributes": {
"stringAttrs": [],
"numberAttrs": [],
"dateAttrs": []
},
"repoInfo": {
"repoParams": [],
"repoPath": "",
"repoHandle": "8ThGKZS2NeLlnDpGVdJw6x",
"frsPath": ""
},
"isSourceControlled": false,
"checkedOutById": null,
"nativeData": {
"id": "8ThGKZS2NeLlnDpGVdJw6x",
"documentBlob": "{\"name\":\"verifier_asset\",\"description\":\"Verifier description
\",\"type\":\"AV\",\"logicalModel\":{\"mode\":\"Multiline\",\"inputFields\":[{\"name
\":\"FormattedAddressLine#1\",\"precision\":128,\"groupId\":\"Multiline\",\"friendlyName
\":\"Formatted Address Lines 1\"},{\"name\":\"Country#NAME#1\",\"precision\":50,\"groupId
\":\"Multiline\",\"friendlyName\":\"Country 1\"}],\"outputFields\":[{\"name
\":\"OUT#Organization#COMPLETE#1\",\"precision\":128,\"groupId\":\"AddressElements
\",\"friendlyName\":\"Organization 1\
```
- 3. From the response fetch the **Inputfields** and **Outputfields** details.
- 4. Fetch the profile that you want to update using the "Explore profile [definition"](#page-19-0) on page 20 API call.
- 5. Add the Input fields and output fields under the profileable fields section as shown in the following sample JSON:

```
{
"createdByName": "john",
"samplingOptions": {
"samplingType": "ALL ROWS",
"id": null,
"rows": -1},
"updatedBy": "jAXvnn4fdEnbXZYApFIM04",
"updatedByName": "john",
"description": "Creating profile using Automation.",
"updateTime": 1599650798292,
"profileableFields": [{
"fieldName": "MULTILINE_ADDRESS",
"isDeleted": false,
"id": "18e57c30-97f7-4cc0-9b3d-20afb8701f55",
"sourceName": "CP_AV_MULTILINE_SRC",
"columnKey": 10001,
"fieldType": "DATASOURCEFIELD"
}, {
"frsId": "3w3m1yAVC9dkGv7tdieha9",
"isDeleted": false,
"ruleType": "VERIFIER",
```

```
"inputFields": [{
"dataSourceFieldName": "MULTILINE_ADDRESS",
"inFieldName": "Formatted Address Lines 1",
"isDeleted": false
}],
"fieldType": "MAPPLETFIELD",
"outputFields": [{
"isDeleted": false,
"outFieldName": "Organization 1"
}]
}],
"source": {
"sourceType": "DATASOURCE",
"name": "CP_AV_MULTILINE_SRC",
"id": "633a5065-5c35-4324-a296-9ccc6dd215c4",
"fields": [{
"pcType": "STRING",
"isDeleted": false,
"dataType": "varchar",
"precision": 100,
"name": "COUNTRY",
"scale": 0,
"id": "f4754aa4-dd96-4f45-901e-f71c2af81e99",
"isMetadataUpdated": false,
"order": 1
}, {
"pcType": "STRING",
"isDeleted": false,
"dataType": "varchar",
"precision": 255,
"name": "MULTILINE_ADDRESS",
"scale": 0,
"id": "6cb2baee-3afc-4d1f-9b9d-85961df3936e",
"isMetadataUpdated": false,
"order": 0
}],
"dataSourceType": "UNSET"
},
"drillDownType": "ON",
"version": 0,
"orgId": "1LNZt1DIRhul0G5Tvm9JG8",
"profileKey": 43620,
"frsId": "3NgJyVCd9anj2a1iBDj1eq",
"runtimeOptions": {
"runtimeEnvironmentId": null,
"id": "9ff035e2-8e0d-4c43-8557-130500fab52c",
"scheduleId": null,
"defaultEmailNotification": true
},
"createdBy": "jAXvnn4fdEnbXZYApFIM04",
"createTime": 1599650798287,
"name": "CP-3738 Profile Execution With Verifier 45010",
"connectionId": "4hIEd9LwM9gbGTh3jJ28E2",
"id": "5ed3f875-fa31-4a66-aa0b-38ebeb61e28b",
"isFilterEnabled": null
}
```
6. Submit the updated JSON in the body and perform a PUT call with the following API: https://usw3.dmus.informaticacloud.com/profiling-service/api/v1/profile/{{profileId}}

The following table lists the comparison between the sample JSON for a profile with and without rules:

![](_page_51_Picture_637.jpeg)

<span id="page-52-0"></span>![](_page_52_Picture_180.jpeg)

# *Identify recent profile runs*

You can use the lastSuccessfulRunKey API call to return the latest run key of a profile based on the project or folder that you specify.

#### **POST request**

Use the POST method to return the run key value for the most recent successful profile run of a profile.

The following table lists the parameters to specify:

![](_page_52_Picture_181.jpeg)

#### **API parameters**

The following table lists the important query parameters exposed for this API:

![](_page_52_Picture_182.jpeg)

#### **API response code**

200 OK

#### <span id="page-53-0"></span>**API response**

2

# *Identify the unique rule id*

You can use the getRuleIds API call to identify the unique ID of the rule that is associated with a profile.

#### **POST request**

Use the POST method to return the unique ID of a rule that is associated with a profile.

The following table lists the parameters to specify:

![](_page_53_Picture_148.jpeg)

#### **API parameters**

The following table lists the important query parameters exposed for this API:

![](_page_53_Picture_149.jpeg)

#### **API response code**

200 OK

#### **API response**

{ "frsRuleId": "9U6EuvtV7VMeLtlBQVi9aD",

"ruleId": "a6c75af6-67f6-46fc-beea-6e6ec8c2f626"

# *Suggest a new profile name*

You can use the newProfileName API call to get a suggested name for a new profile based on the available profiles in a project or folder that you specify. The API call suggests profile names in ascending order based on the following naming convention: Profile<number>. For example, if Data Profiling contains a profile named Profile31, then the API call returns Profile32 as the next suggested profile name.

#### **GET request**

<span id="page-54-0"></span>}

Use the GET method to view a suggested profile name.

The following table lists the parameters to specify:

![](_page_54_Picture_127.jpeg)

#### **API parameters**

The following table lists the important query parameters exposed for this API:

![](_page_54_Picture_128.jpeg)

#### **API response code**

200 OK

#### **API response**

Profile32

# *Run details of a profile*

You can use the topNrun API call to identify the profile runs that consume the largest amount of storage space.

#### **GET request**

Use the GET method to identify the profile runs that consume the largest amount of storage space.

<span id="page-55-0"></span>The following table lists the parameters to specify:

![](_page_55_Picture_187.jpeg)

#### **API parameters**

The following table lists the important query parameters exposed for this API:

![](_page_55_Picture_188.jpeg)

#### **API response code**

200 OK

#### **API response**

The total cost is less than 10 KB if the **totalCostInMB** value is 0.00 MB. The minimum value in totalCostInMB is 0.01 MB or 10 KB.

{

"profileId": "605192fd-048a-443a-876f-47bb1edff07b",

"runDetailId": "19c0a14d-ae39-402e-a9ee-d1d1b3c70bc0",

- "runKey": 1,
- "runCostInMB": "4.25",

"createdTime": "2022-04-21 06:59:26.824",

- "startTime": "2022-04-21 06:59:26.86",
- "endTime": "2022-04-21 07:01:43.286",

"profileName": "check profile name top N profile runs",

```
"projectName": "Story CP-8099",
```

```
"folderName": "topNprofilingtasks"
```
}

# *Run details of a profile task*

You can use the topNProfiletask API call to identify the profile tasks that consume the largest amount of storage space.

#### **GET request**

Use the GET method to identify the profile tasks that consume the largest amount of storage space.

<span id="page-56-0"></span>The following table lists the parameters to specify:

![](_page_56_Picture_152.jpeg)

#### **API parameters**

The following table lists the important query parameters exposed for this API:

![](_page_56_Picture_153.jpeg)

#### **API response code**

200 OK

{

#### **API response**

The total cost is less than 10 KB if the **totalCostInMB** value is 0.00 MB. The minimum value in totalCostInMB is 0.01 MB or 10 KB.

```
"profileId": "605192fd-048a-443a-876f-47bb1edff07b",
   "totalCostInMB": "8.49",
    "profileName": "check profile name top N profile runs",
   "projectName": "Story CP-8099",
   "folderName": "topNprofilingtasks"
}
```
# *Enable CLAIRE insights*

Insights is a method for discovering data quality issues in your data. The issues can range from anomalous data values to complex inconsistencies. Insights in Data Profiling automates the process to detect data quality issues. The CLAIRE™ artificial intelligence engine provides insights and generates recommendations for your data that you can approve or reject.

#### Enable CLAIRE

#### **POST method**

Use the POST method to create a profile with CLAIRE configuration. You can enable CLAIRE to generate insights recommendations for your data that you can approve or reject.

The following table lists the parameter that you need to specify:

![](_page_57_Picture_239.jpeg)

#### **API response code**

201 Created

#### **Request body**

```
{
  "connectionId": "4sTCN6J0Ea3b3wge6etcm4",
  "description": "Creating profile using Automation.",
  "drillDownType": "ON",
  "name": "CreateProfileWithProfilingService 667523",
 "profileableFields": [
{ "fieldName": "VARCHAR2_COL","isDeleted": false,"sourceName":
  "CP_ALL_SUPPORTED_DATATYPE","fieldType": "DATASOURCEFIELD"}
],
  "samplingOptions":
{ "samplingType": "ALL_ROWS"}
,
 "runtimeOptions": {
  "profileAdvProps":
{ "enableClaireAnomalyDetection": true}
,
 "defaultEmailNotification": true
 },
 "source": {
  "dataSourceType": "UNSET",
  "fields": [
{ "dataType": "varchar", "isDeleted": false, "name": "VARCHAR2_COL", "order": 0,<br>"precision": 20, "scale": 0, "pcType": "STRING" }
  "precision": 20,"scale": 0,"pcType": "STRING" }
],
  "name": "CP_ALL_SUPPORTED_DATATYPE",
  "sourceType": "DATASOURCE"
   },
 "frsProjectId": "0xOo7gZMYfxbEhZbV92y4q"
}
```
In the **createProfile** request body, you can set the **enableClaireAnomalyDetection** option to true in the **runtimeOptions** Json object.

The following is an example of the **runtimeOptions** Json object configuration:

```
"runtimeOptions": {
"profileAdvProps": {
"enableClaireAnomalyDetection": true
},
"defaultEmailNotification": true}
```
#### Retrieve insights from a profile

#### **GET method**

Use the GET method to retrieve insights from a profile.

The following table lists the parameter that you need to specify:

![](_page_58_Picture_352.jpeg)

#### **Response body**

```
{
"@odata.context": "$metadata#Insights",
"value": [
{ "columnKey": 10001, "confirmationStatus": "Approved", "appliedColumn": "VARCHAR2_COL",
"insightId": "1000", "insightType": "Completeness Check", "profileKey": 6085,
"insightScore": "High", "insightStatement": "Data appears incomplete. The column
includes one or more null, blank, or empty values or values that contain only zeros." }
,
{ "columnKey": 10001, "confirmationStatus": null, "appliedColumn": "VARCHAR2_COL",
"insightId": "1001", "insightType": "Column Length Deviation", "profileKey": 6085,
"insightScore": "High", "insightStatement": "The length of the data values in the column
has a high standard deviation." }
,
{ "columnKey": 10001, "confirmationStatus": null, "appliedColumn": "VARCHAR2_COL",
"insightId": "1015", "insightType": "Column Token Deviation", "profileKey": 6085,
"insightScore": "Medium", "insightStatement": "The number of tokens in the column has a
high standard deviation." }
]
}
```
#### **API response code**

200 OK

#### Approve or reject insights

#### **PATCH method**

Use the PATCH method to approve or reject the insights.

The following table lists the parameter that you need to specify:

![](_page_58_Picture_353.jpeg)

#### **Request body**

{ "curatedInsights": [

```
{ "confirmationStatus": "Approved", "insightId": 1001, "columnKey": 10001 }
]
}
```
**Note:** You can fetch the insightId and columnKey values from the response body of the **Retrieve insights from a profile** API call.

#### **Response body**

```
\sqrt{2}{
"10001":
{ "profileId": "157166de-dcd5-4839-bca9-967049dc3a29", "columnId": "10001", "message":
"Success", "status": "200 OK", "insightId": "1001" }
}
]
```
#### **API response code**

200 OK

# **Author**

**Sabha S, Amit Anand, Nijher Parmveer Singh, and Das Anirban**